#### Enriching Introductory Physics Courses with Programming Exercises using Classic Video Games Prof. Chris Orban (OSU) Gregory Ngirmang (OSU), and Mark Schillaci (OSU)

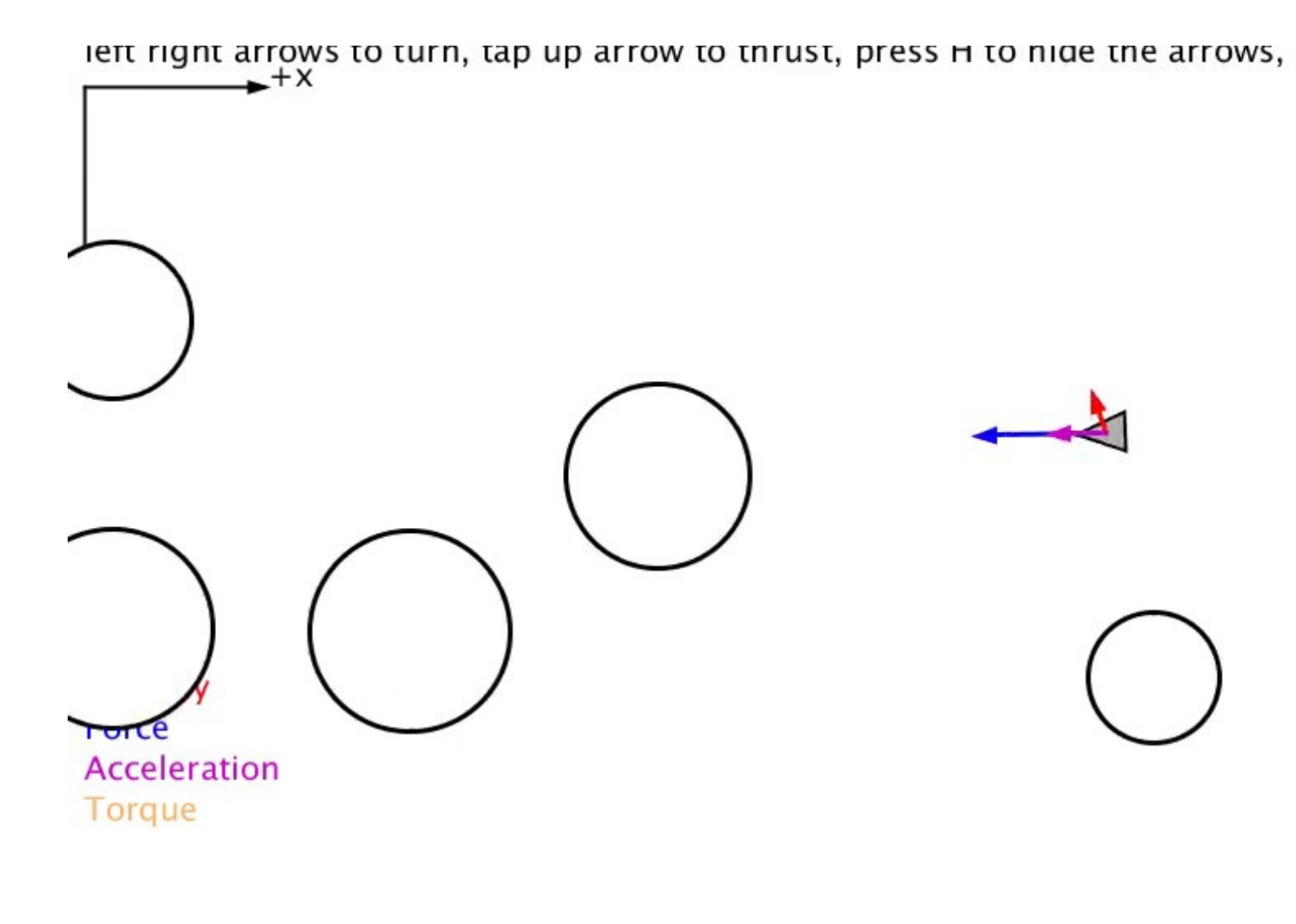

## Interactive Animations

- Physics e-textbooks now routinely include videos and interactive animations (ex. java applets)
- **Interactive animations can illustrate the ideal behavior of a physics problem in a way that live demonstrations cannot**

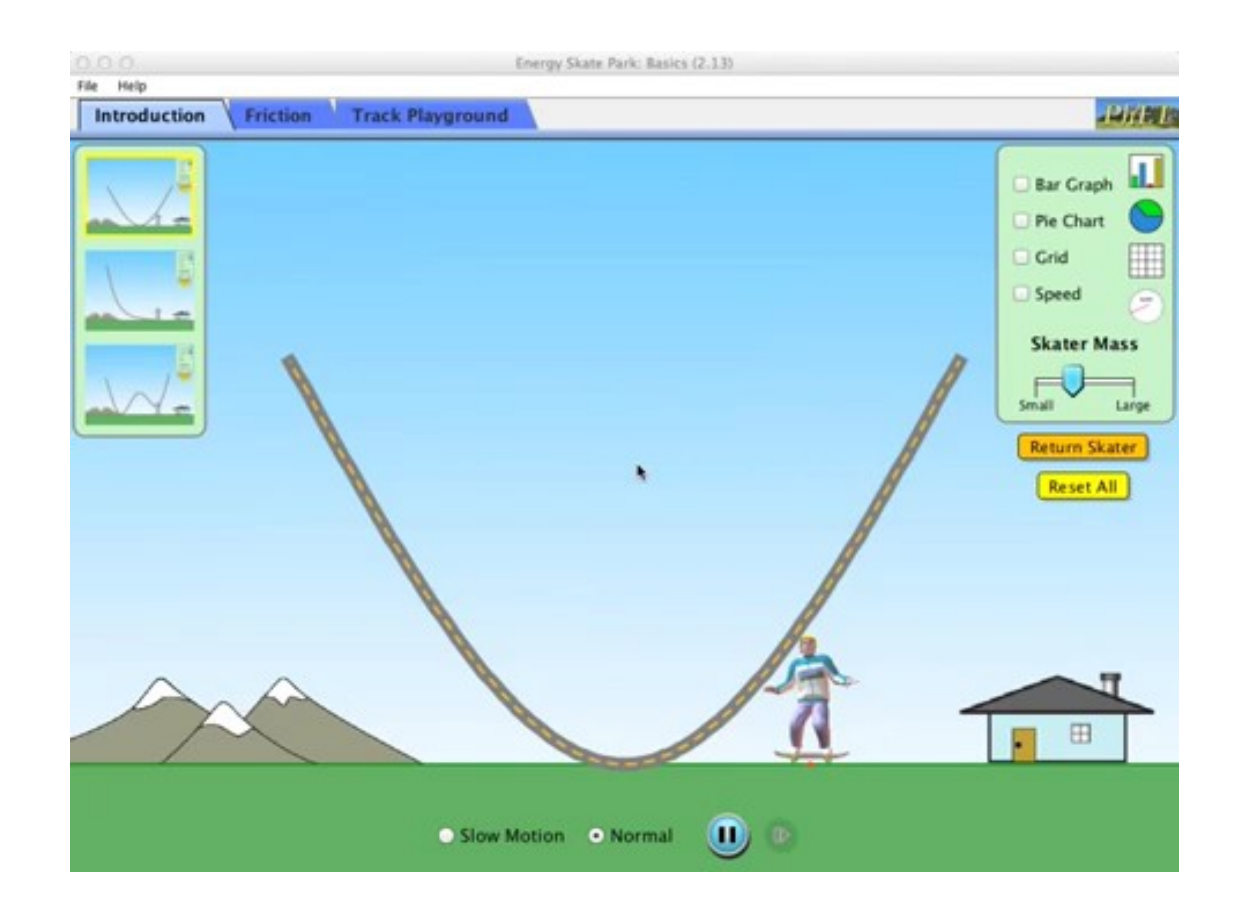

[\[PHET Colorado: Energy Skate Park\]](https://phet.colorado.edu/en/simulation/energy-skate-park)

#### Interactive Animations vs. Programming Exercises

- Interactive animations are a must for high school physics and algebra-based physics in college
- But what can be done for the next course level introductory calculus-based physics?
- **Some institutions incorporate programming in introductory calculus-based physics** (VPython, java...)
- However, most calculus-based physics courses at OSU and elsewhere do *not* involve programming exercises
- OSU's Marion campus is an exception to this, as will be discussed

## Which programming framework to use?

- The preferred programming language for physics pedagogy *used* to be java
- For a variety of reasons, java is no longer the dominant language for physics instruction
- There is no clear successor

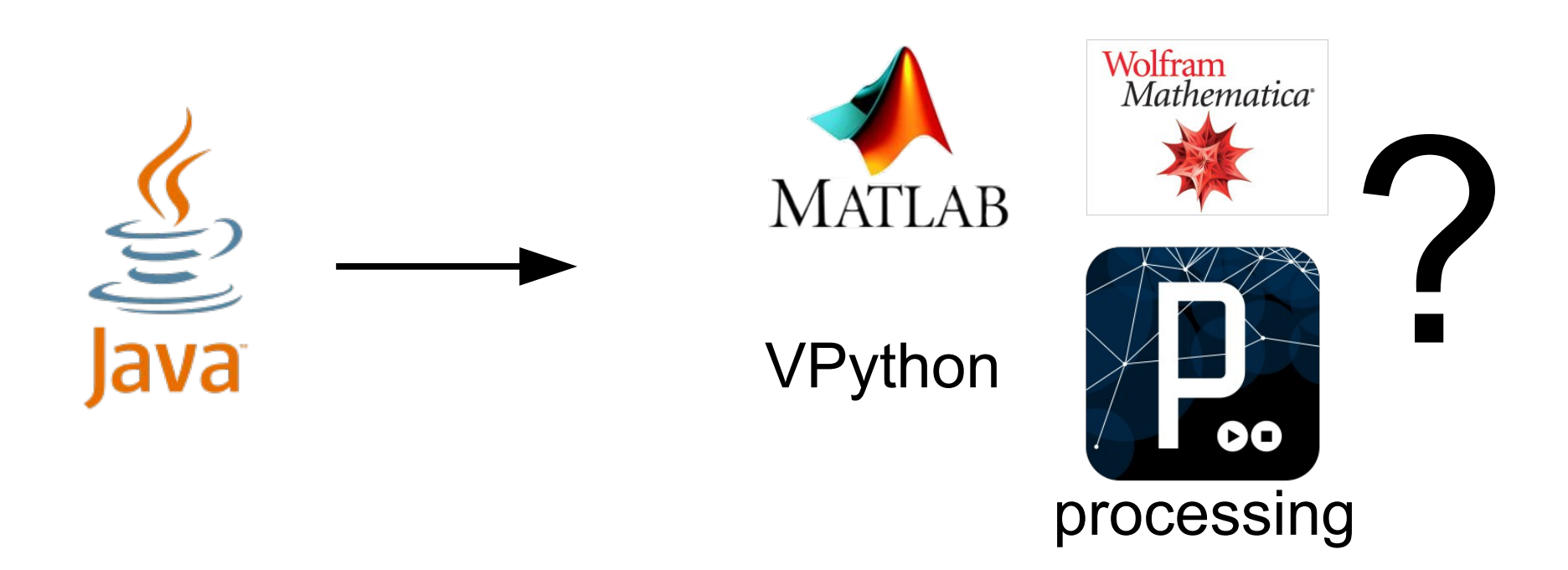

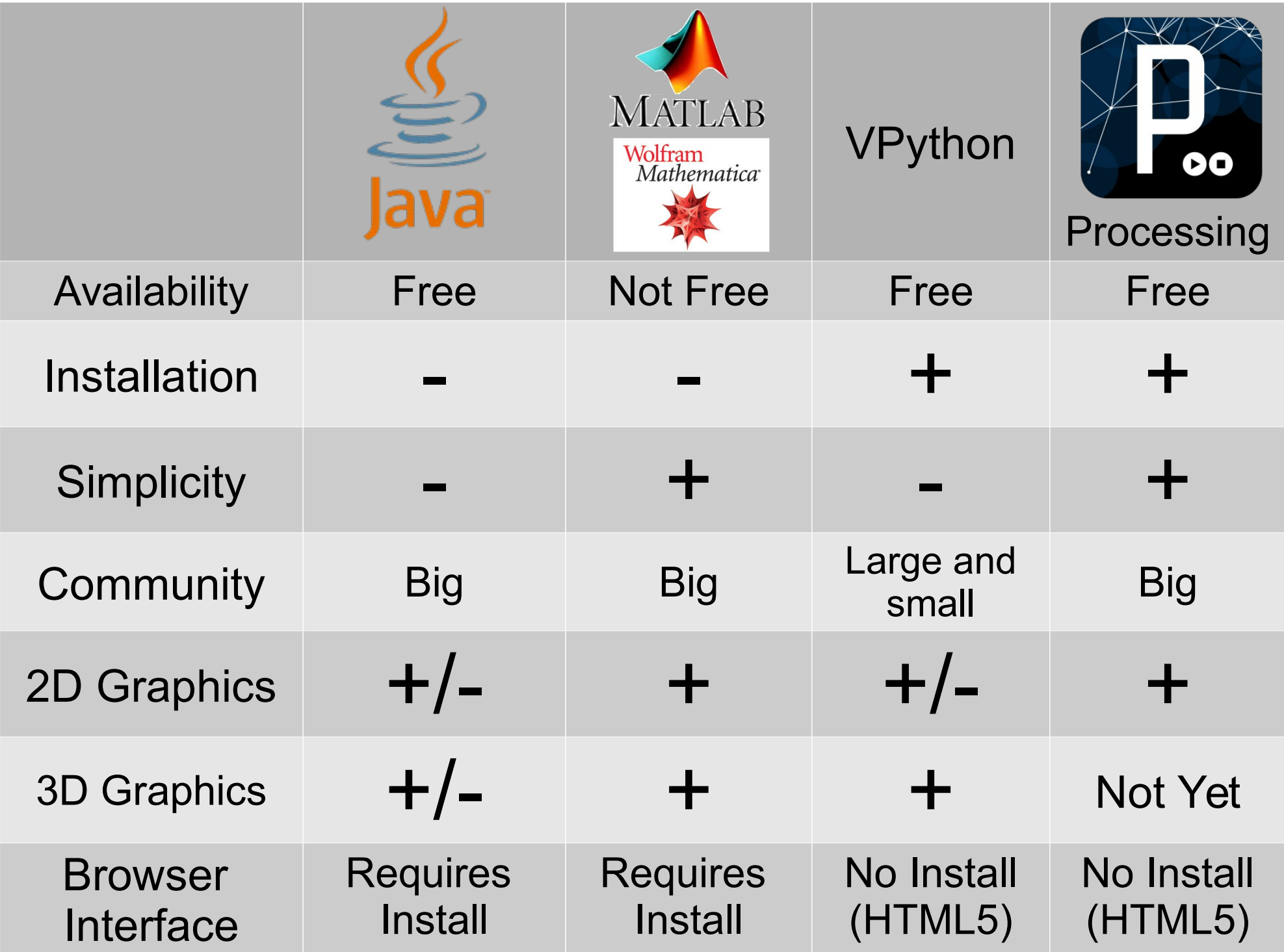

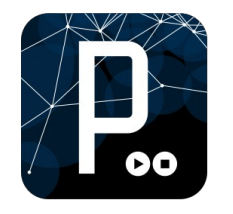

# Processing

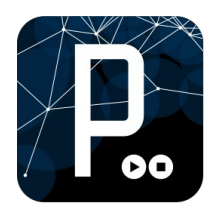

- Developed by Engineers from MIT
- Intended for nonprogrammers / artists
- Designed for "instant visual feedback" and 2D animations
- Native 60 fps operation
- Fully browser & tablet & smartphone compatible

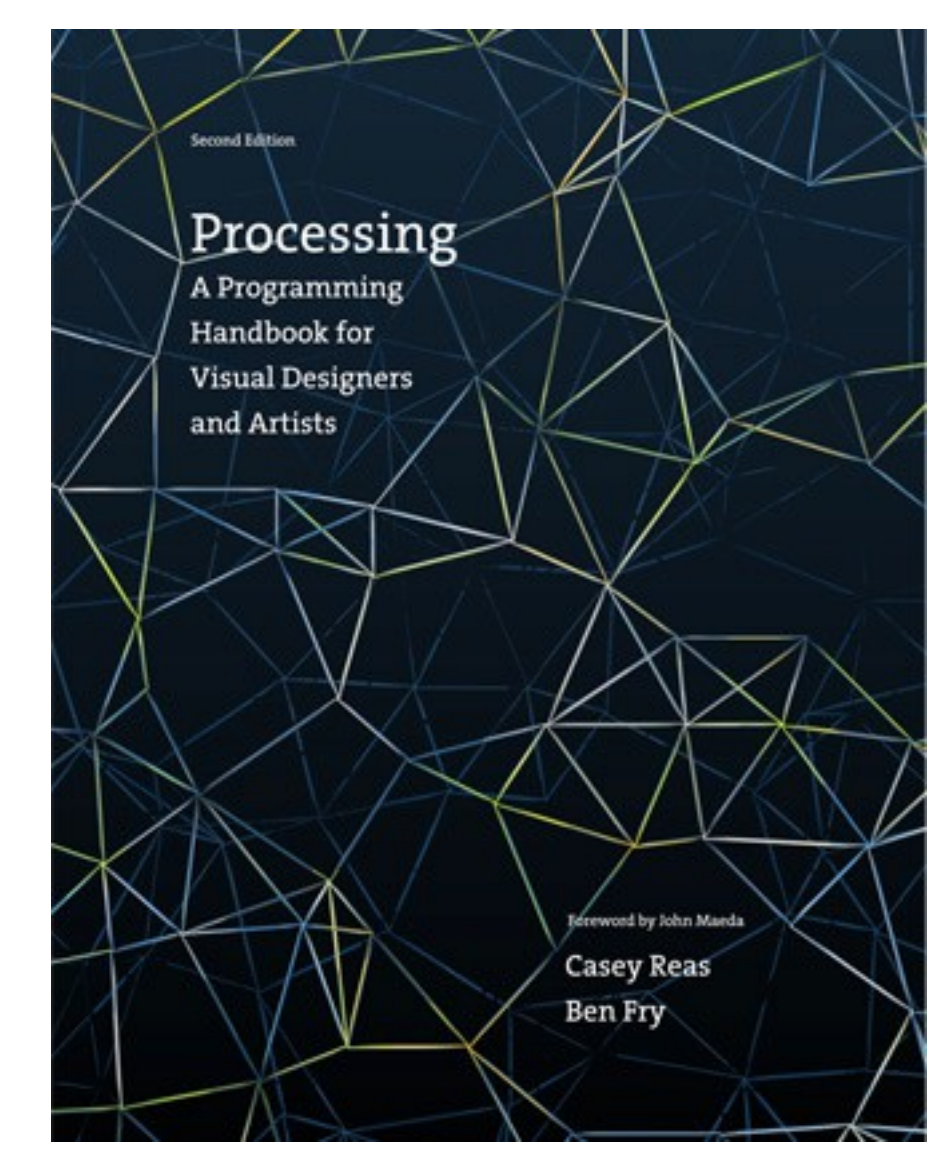

# The Processing Interactive Development Environment (IDE)

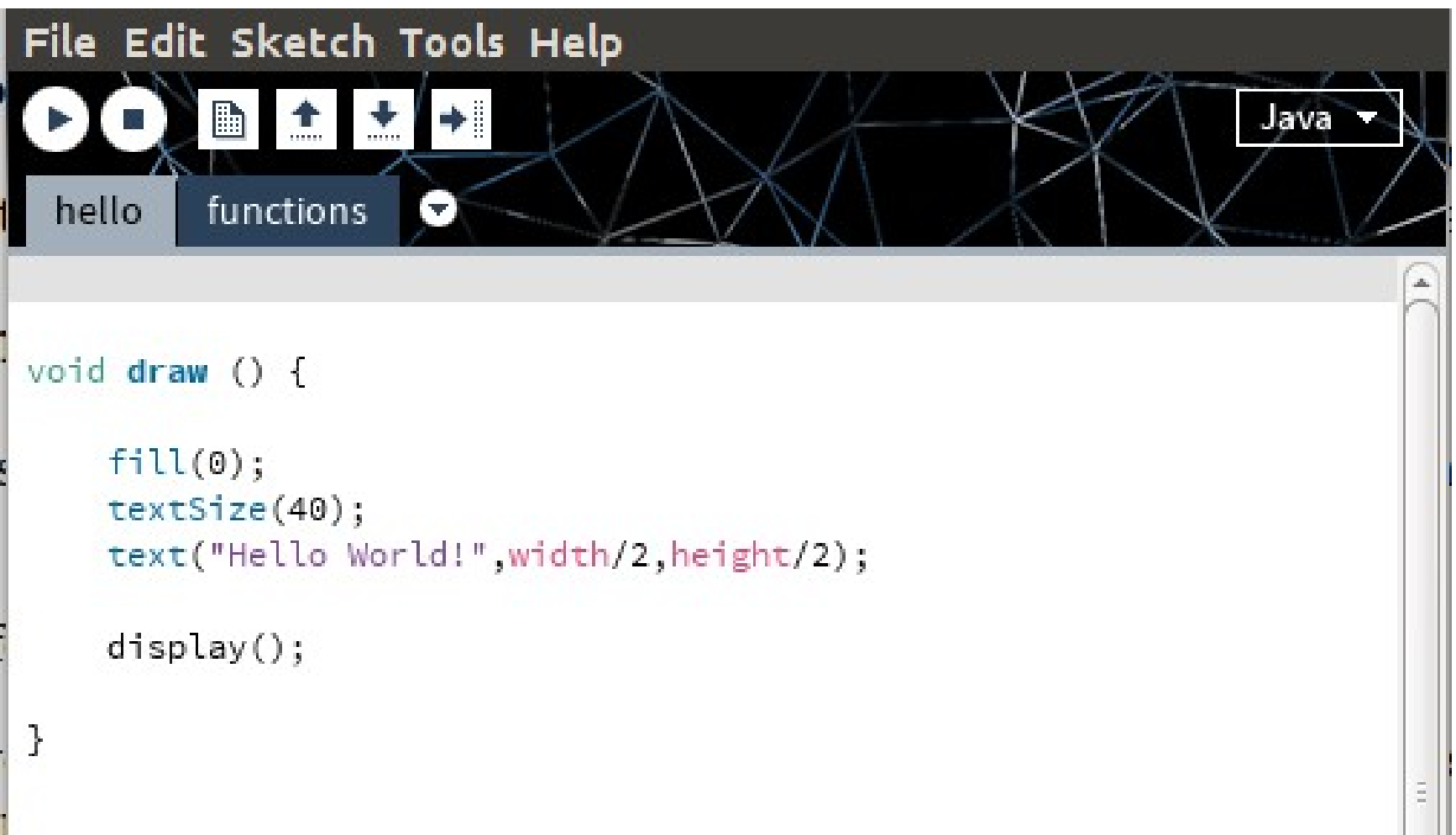

# The Processing Interactive Development Environment (IDE)

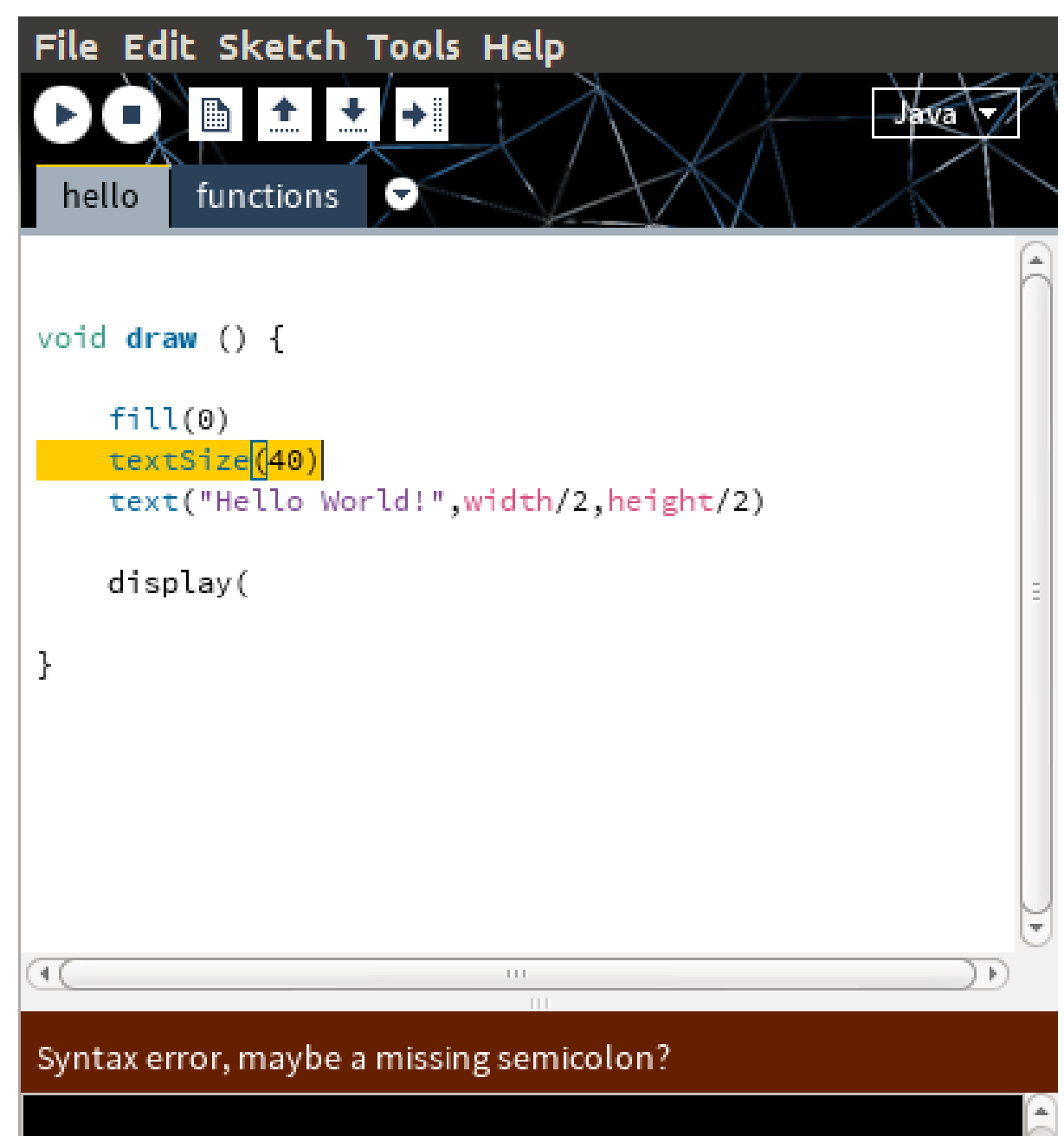

# Our Philosophy

- Students are given code and are asked to modify it
- At least initially, these modifications are given to the student in a step-by-step process
- Only by the 3rd lab does the student need to modify the program without full guidance on what to do

#### float x: float vx; float deltaVx:

#### **This is the Entire Code that the student sees!**

```
float theta = 0:
float Fthrust = 30.0;
float mass = 3.0;
float dt = 0.1;
```

```
void draw() f// Update velocities
  vx += delta Vx;
  // Update location
  x \leftarrow y \times x + 1// Set deltaV to zero (thrust off unless user turns it on)
  deltaVx = 0;
  // Turn or thrust the ship depending on what key is pressed
  if (keyPressed) {
    if (key == CODED && keyCode == LEFT) {
      theta += 0.05;
    } else if (key == CODED && keyCode == RIGHT) {
      theta += -0.05;} else if (key == CODED && keyCode == UP ) {
      // Rockets on!
      float accelx = Fthrust \times cos(theta)/mass;deltavx = accelx*dt;
    } else if (key == CODED && keyCode == DOWN ) {
      // Do nothing
    \mathcal{F}\mathcal{F}// Draw ship and other stuff
  display();
\} // end draw()
```
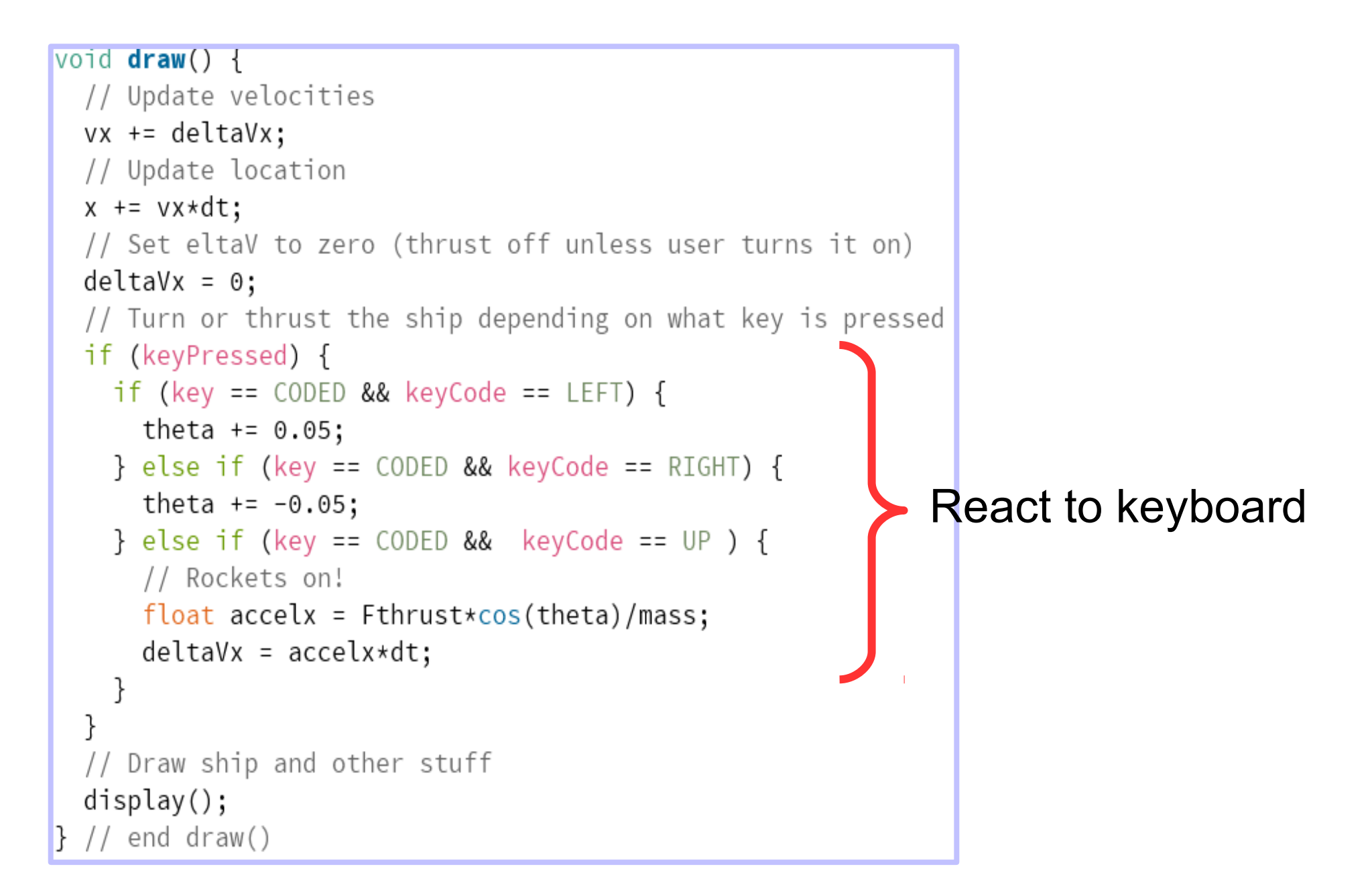

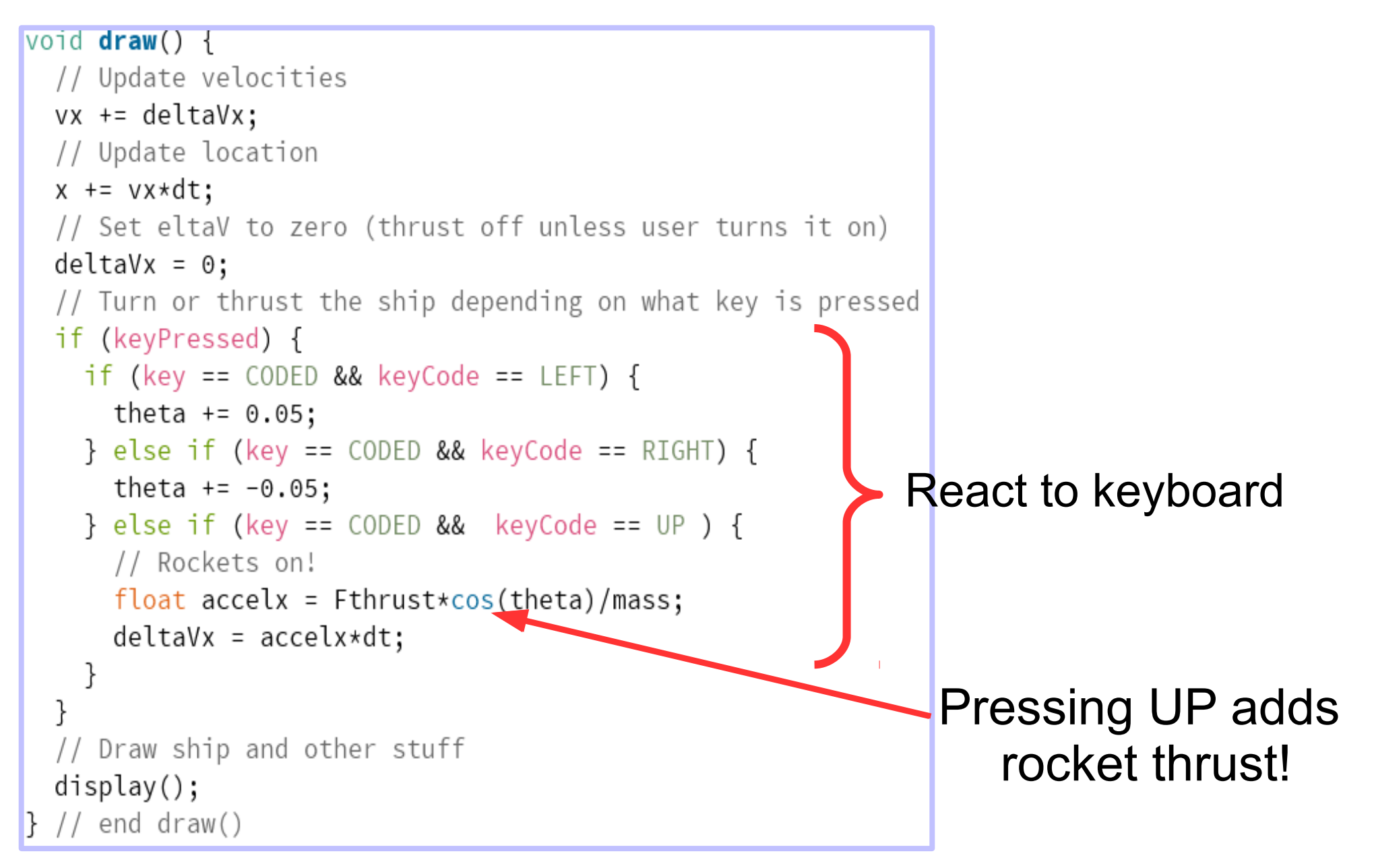

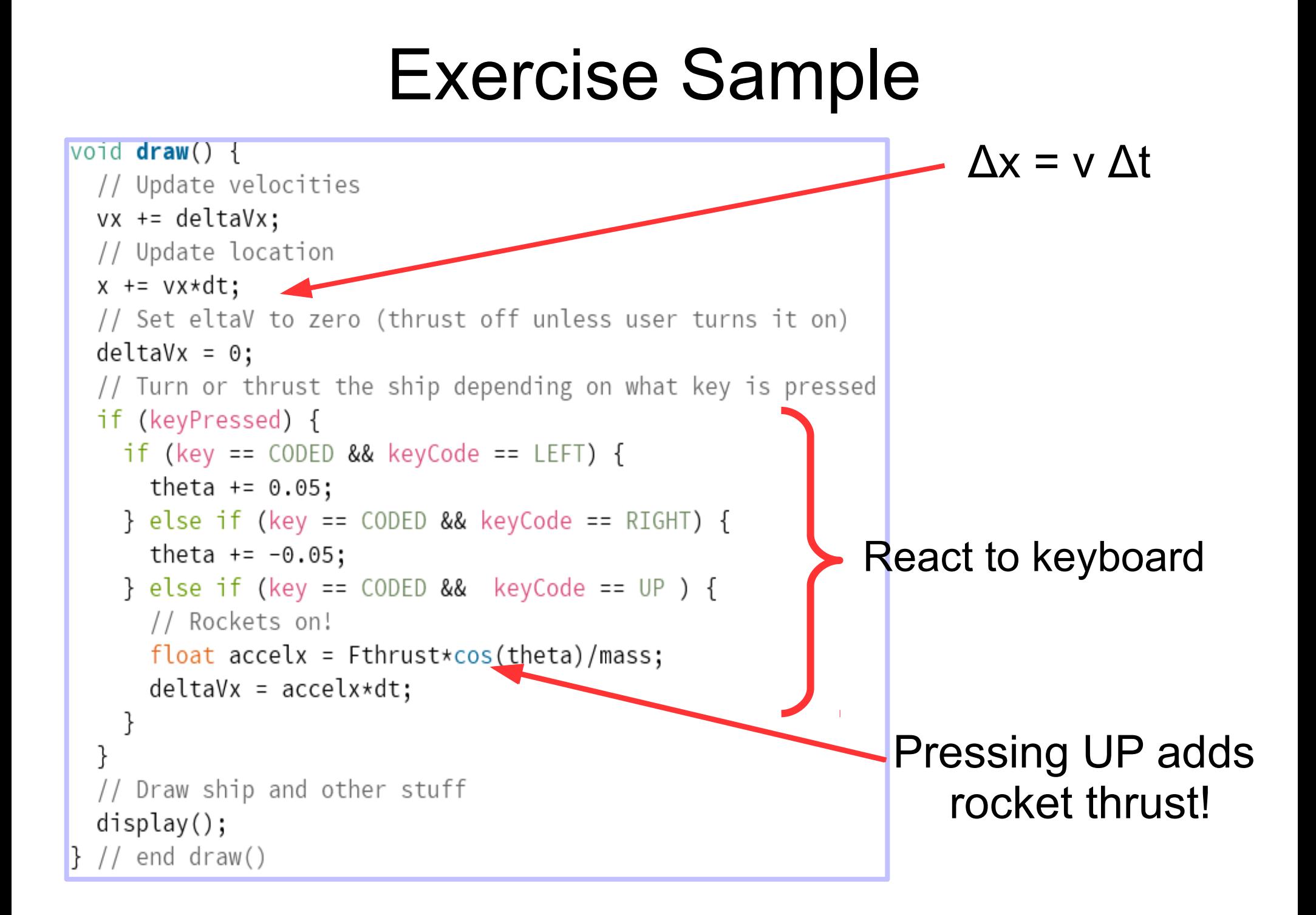

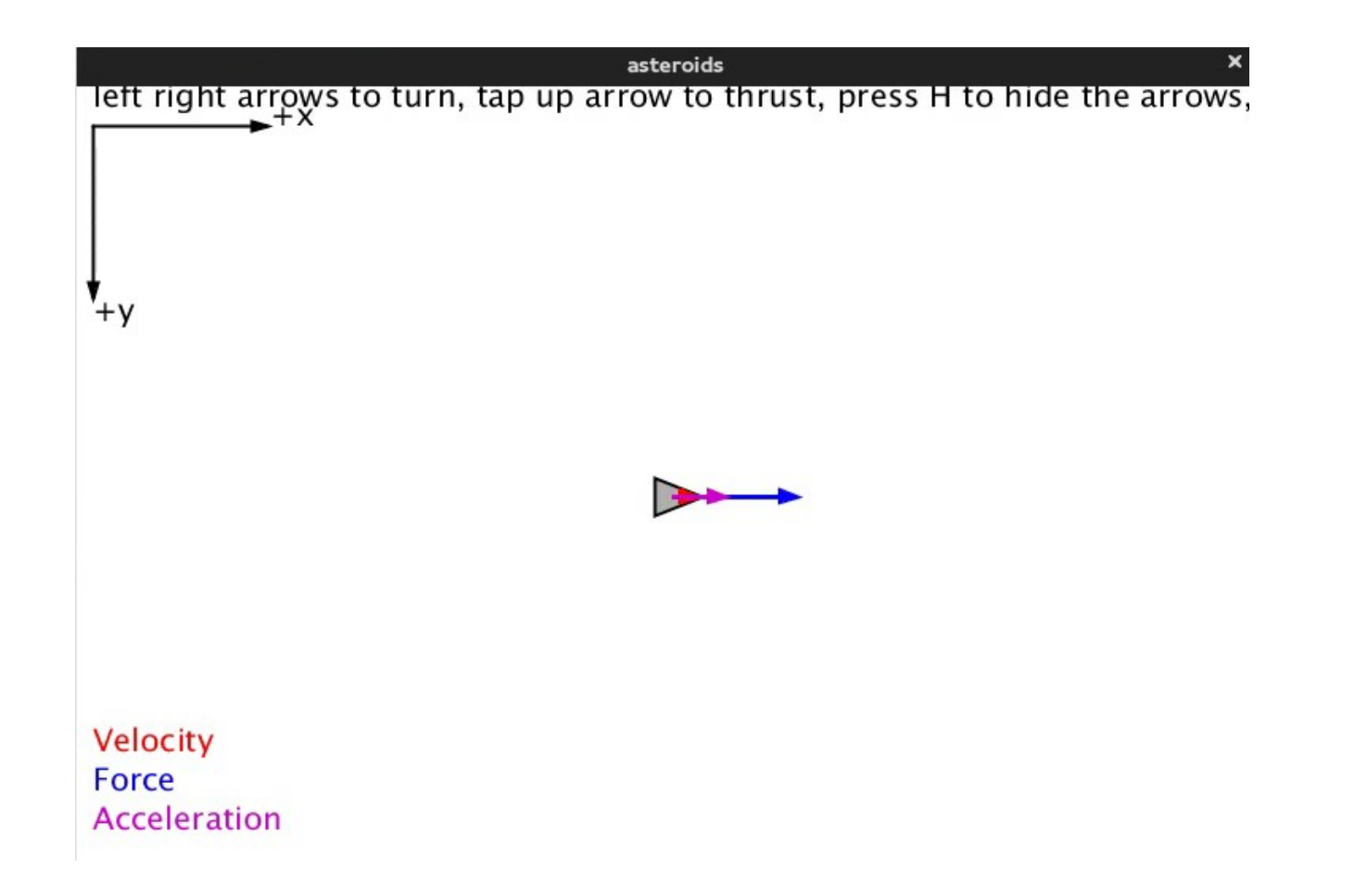

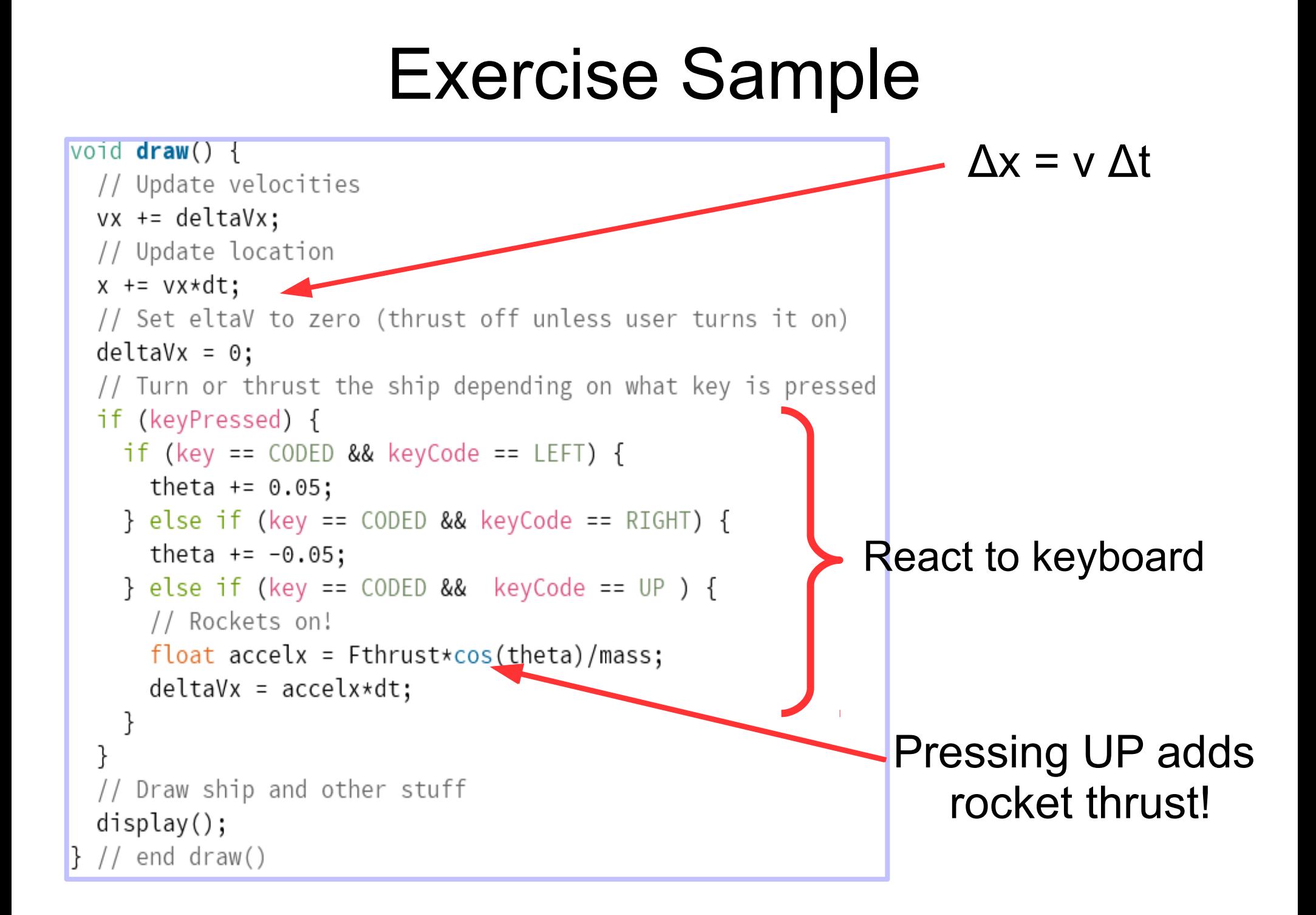

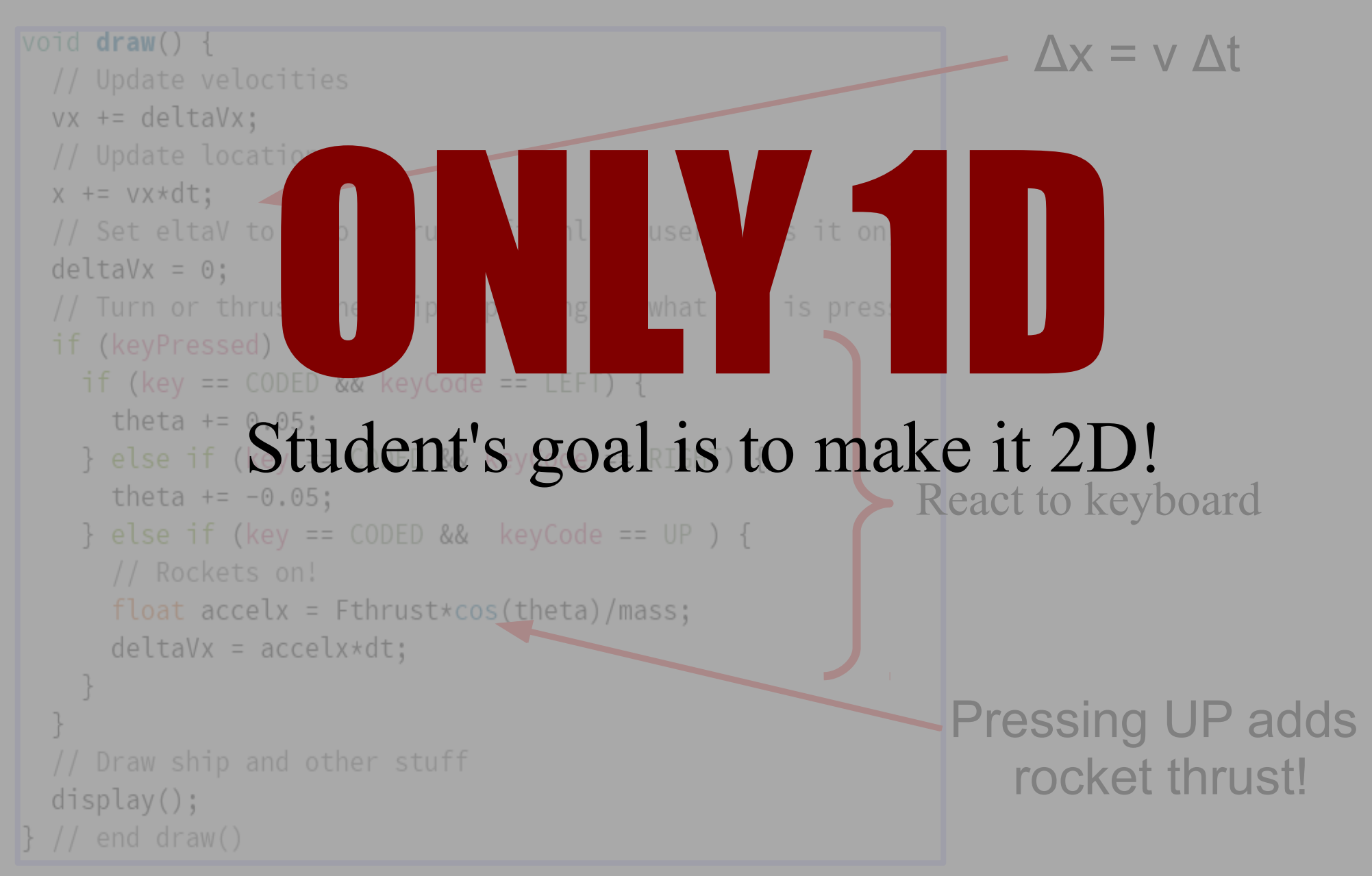

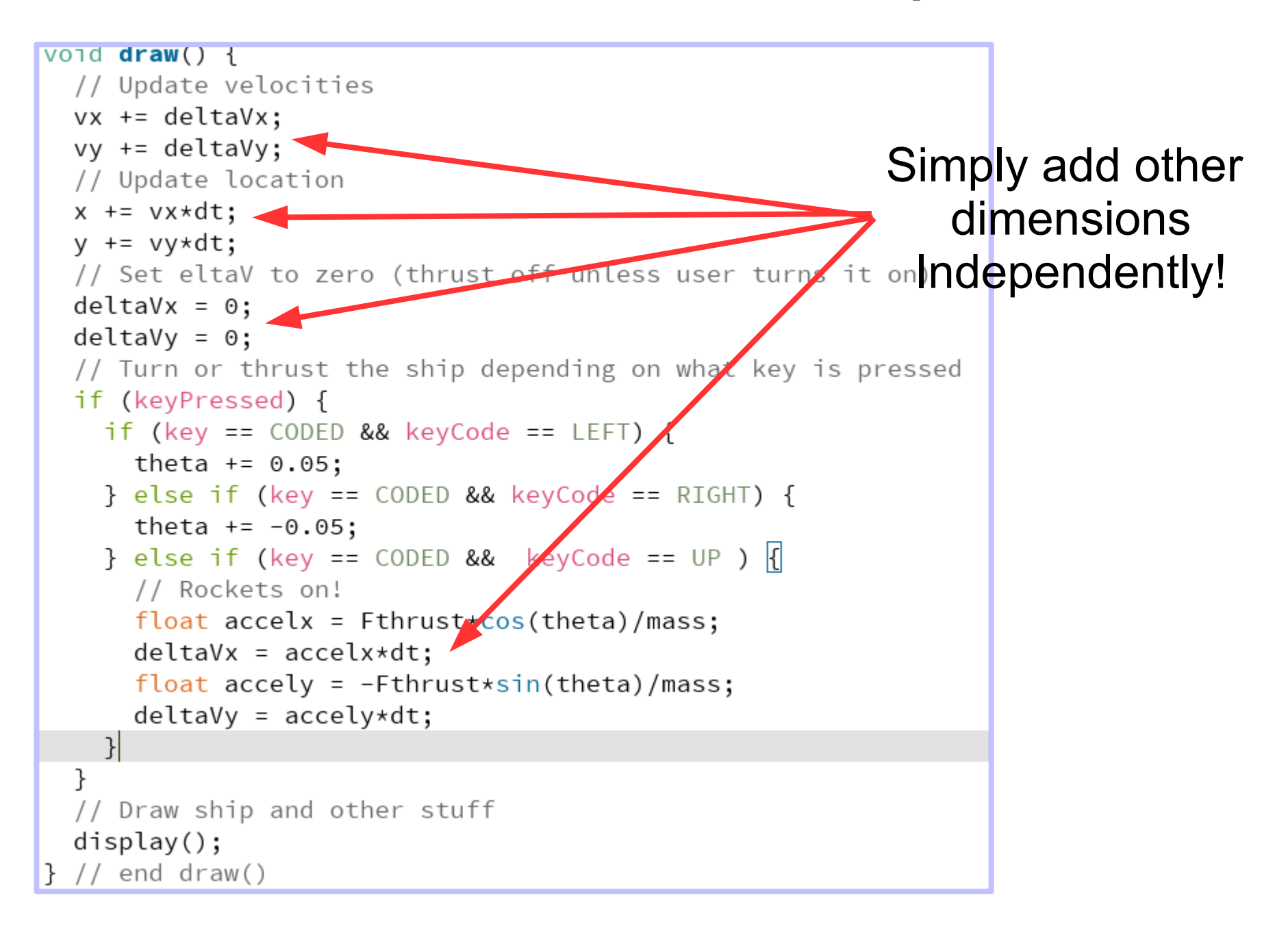

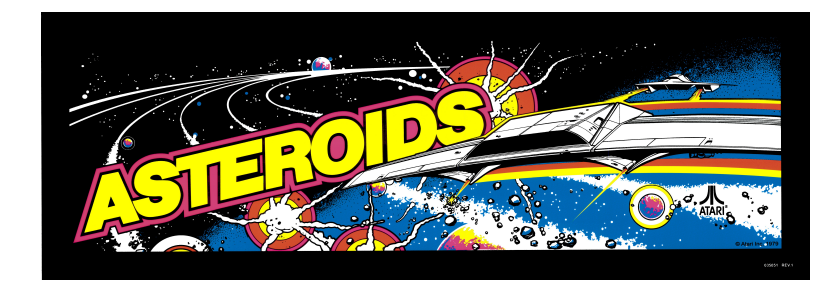

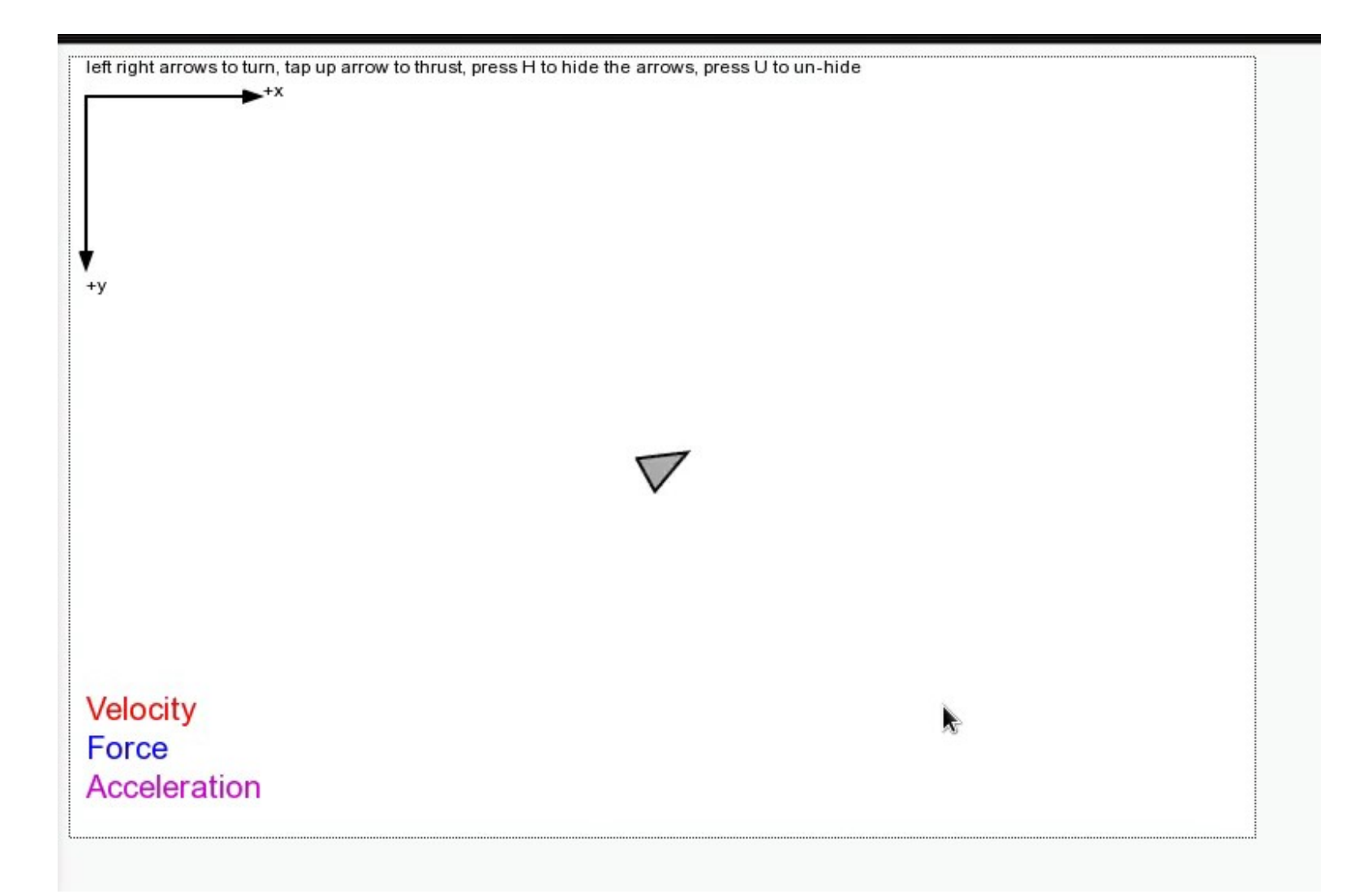

# VPython = Visual Python

- Developed by Bruce Sherwood & collaborators at North Carolina State University
- Described as "3D Programming for Ordinary Mortals"
- **Not really intended for 2D graphics**
- Integrated into *Matter & Interactions* textbook curriculum, which is used at "several dozen" institutions
- Nice web interface ([glowscript.org](http://glowscript.org/))

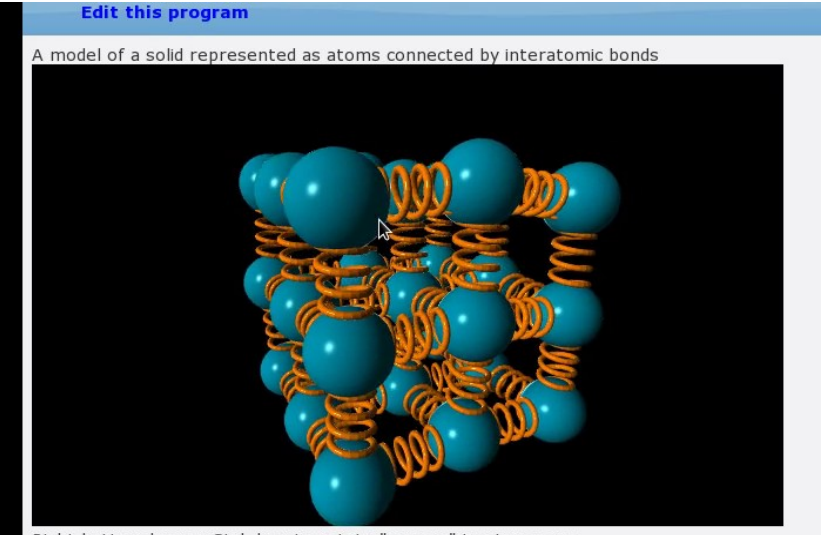

Right button drag or Ctrl-drag to rotate "camera" to view scene. Middle button or Alt-drag to drag up or down or scroll wheel to zoom in or out. On a two-button mouse, middle is left + right. Touch screen: pinch/extend to zoom, swipe or two-finger rotate.

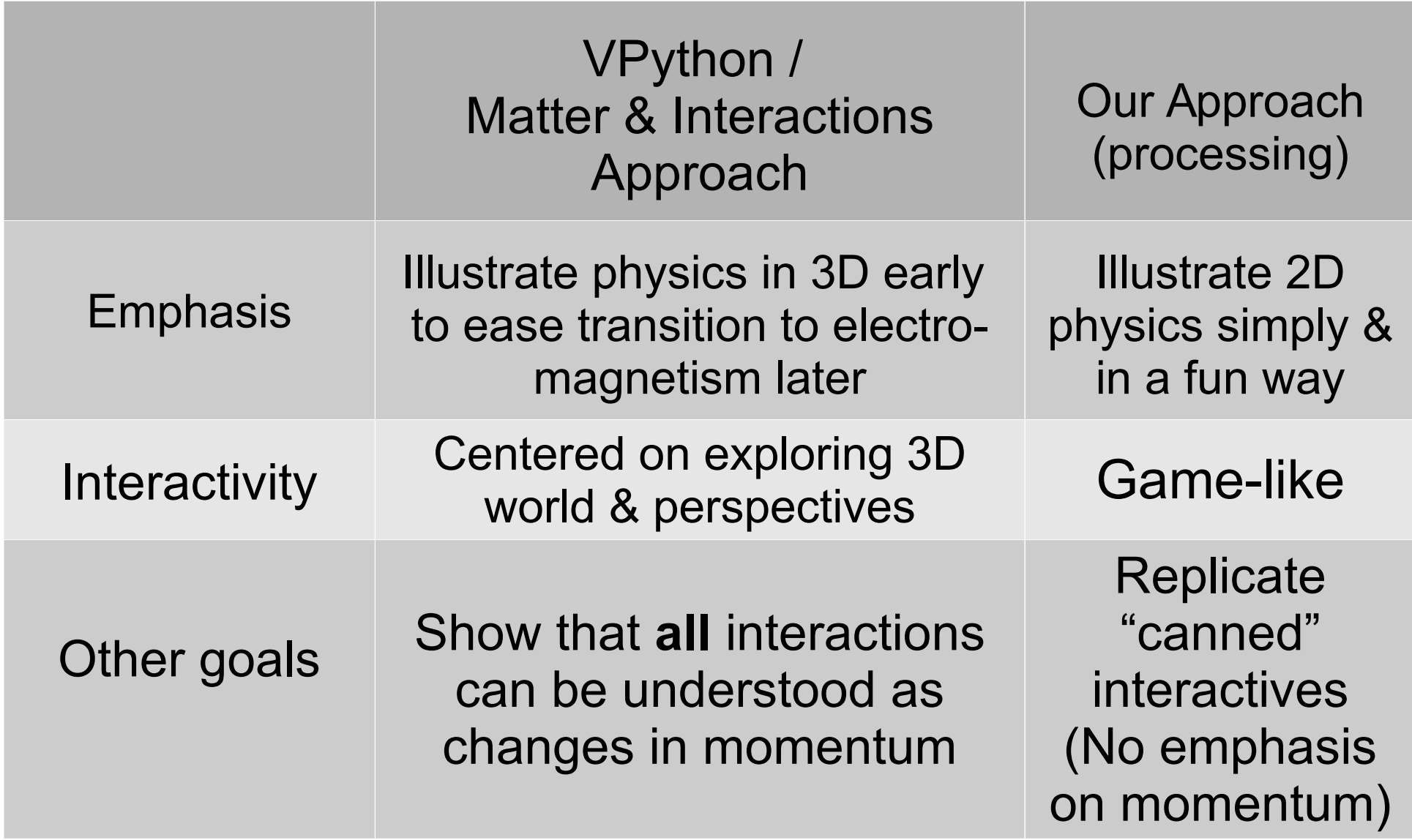

#### Tour of Programming Labs

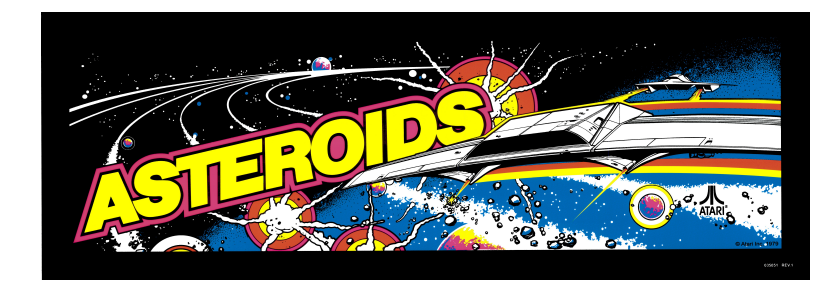

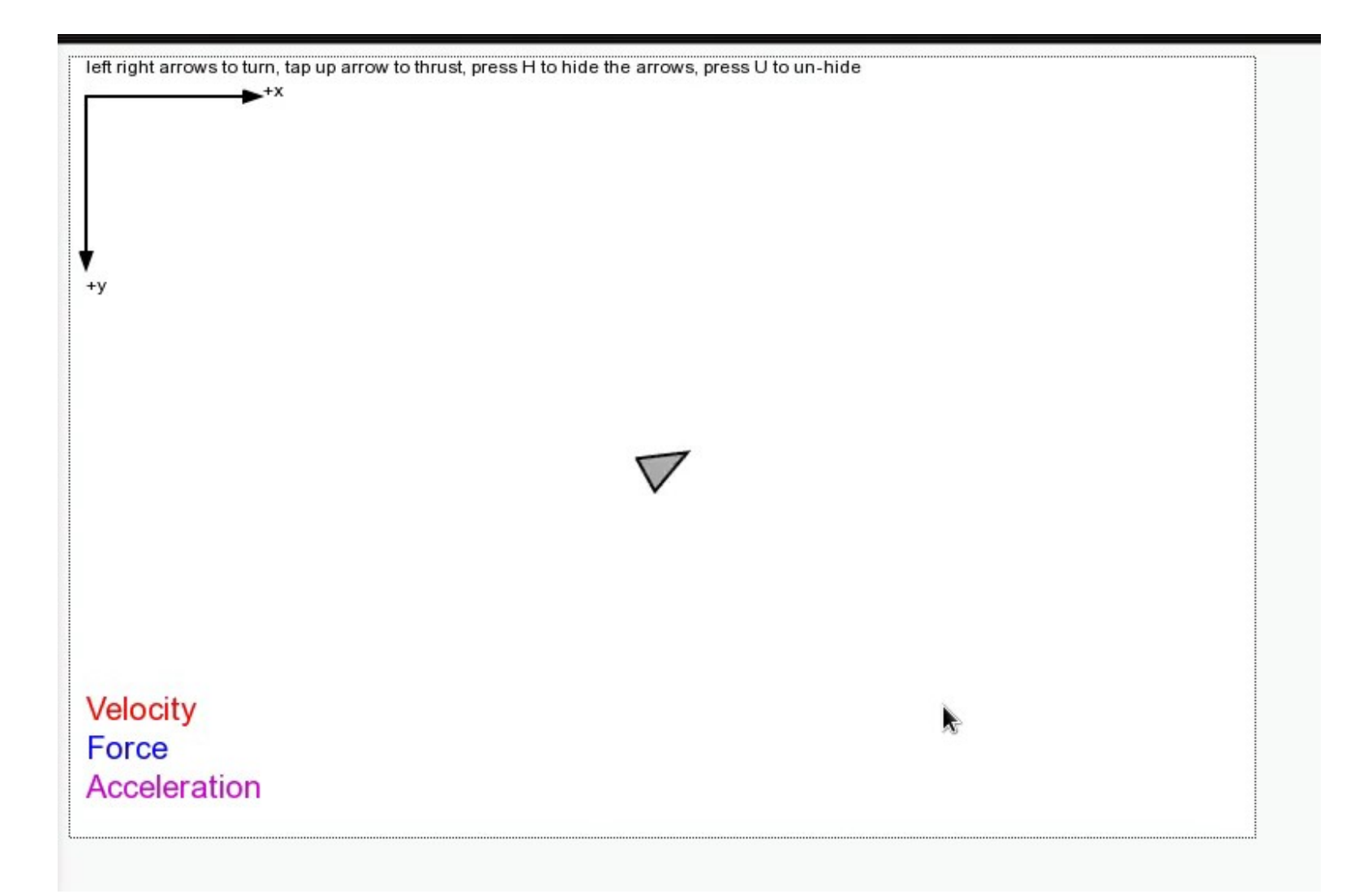

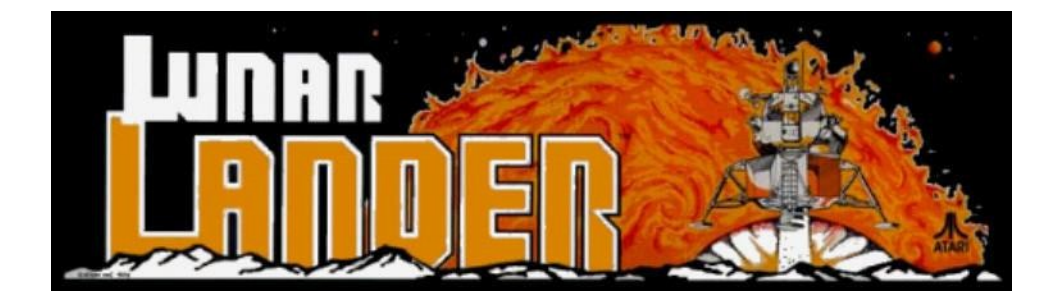

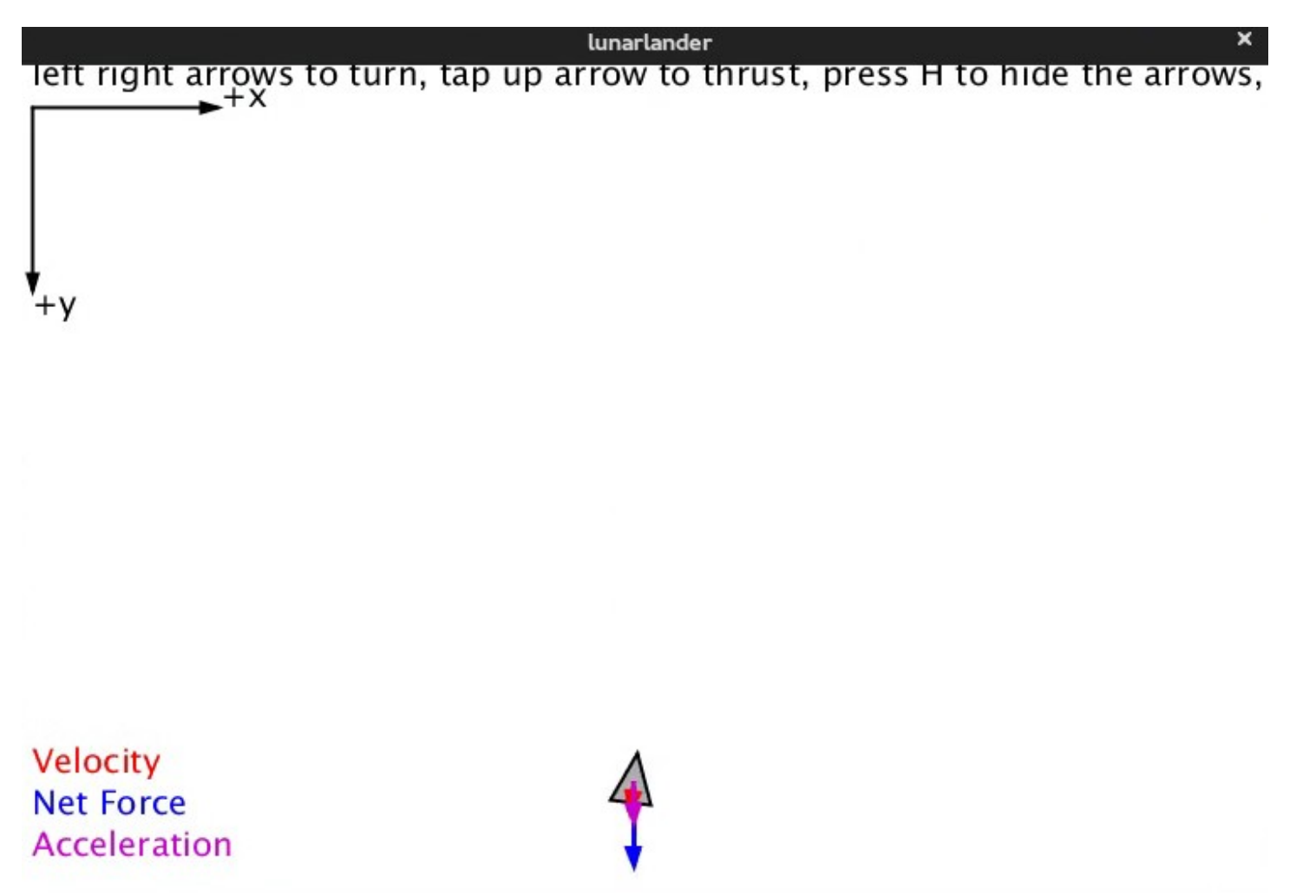

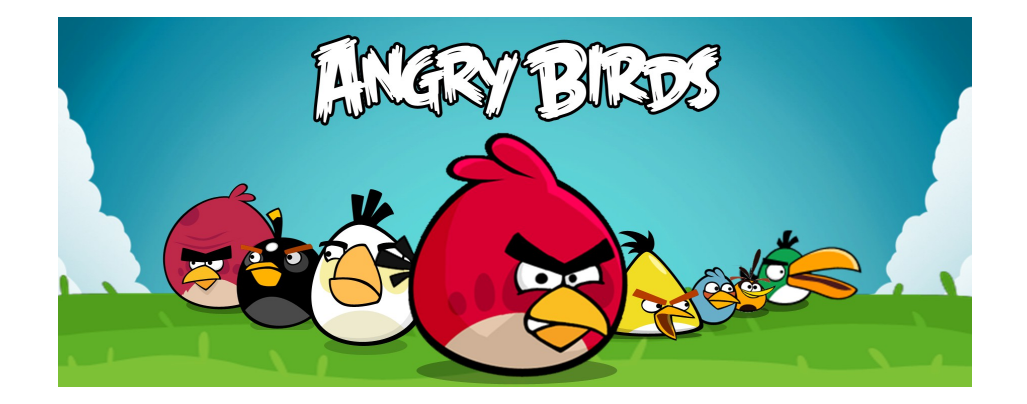

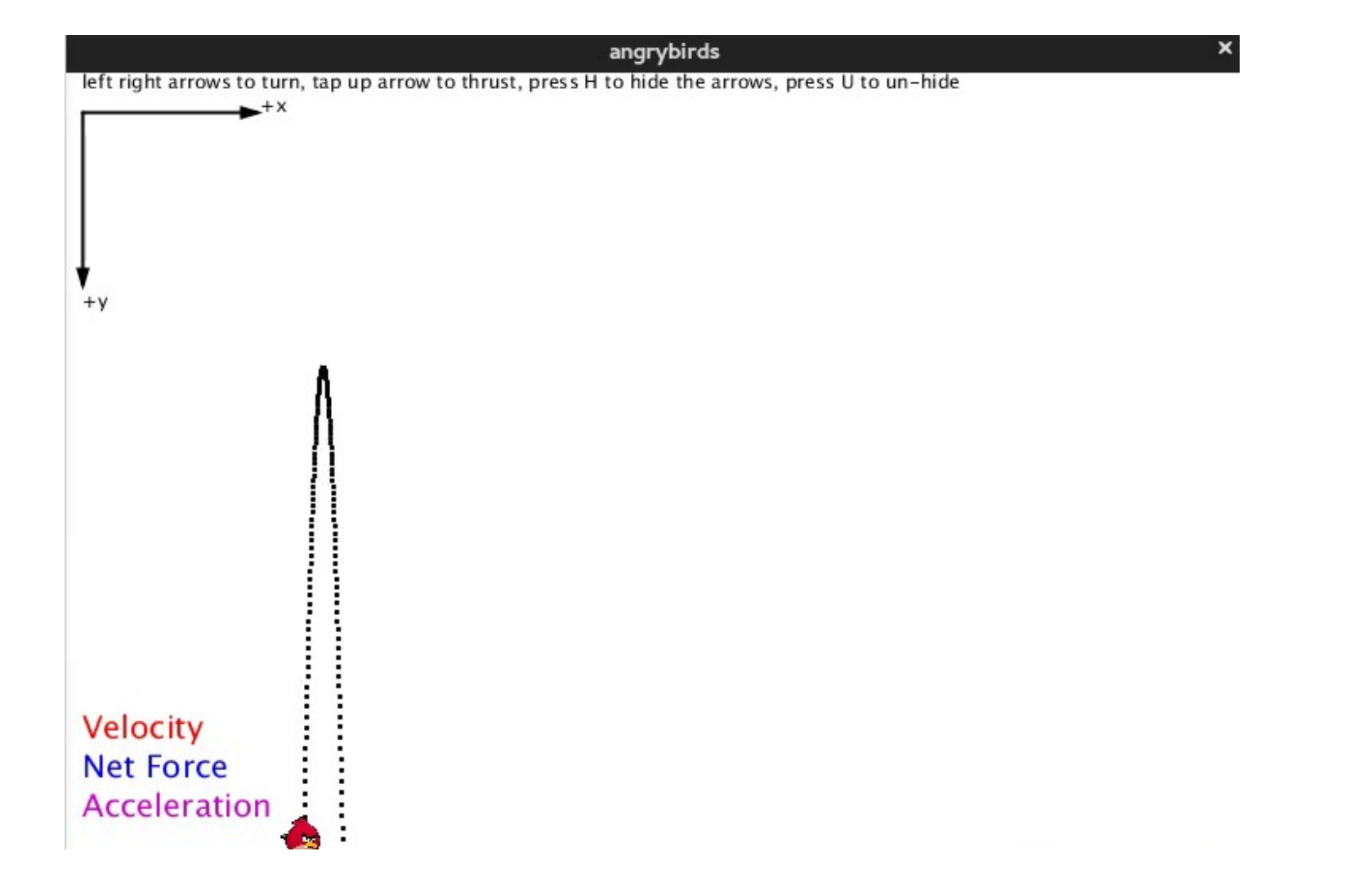

# Asteroids with Torque (title slide)

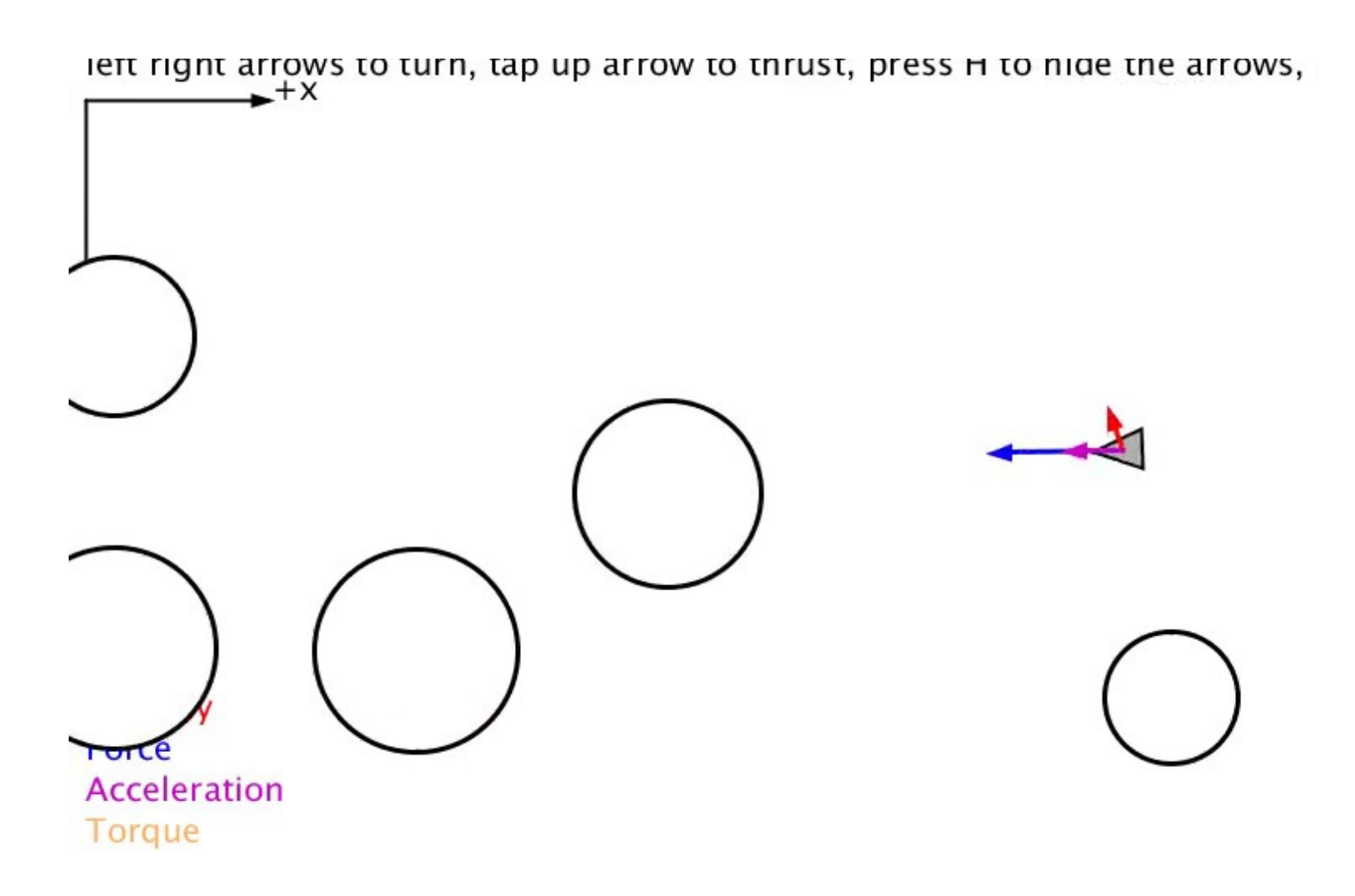

### Assessment

#### Assessment

- A online survey was conducted in a class of 24 physics students at OSU Marion
- This took place after the asteroids lab (without torque)
- In addition, we have pre and post-test scores of 4 rocket questions from Force Concept Inventory (FCI)
- Short summary of the results:
	- **The survey shows that the students enjoy the lab and that it is not too hard**
	- **FCI scores indicate larger gains for these 24 students on these questions than on Columbus campus**

#### Have you ever written or modified a computer program before?

- No, I have never done any programming before.
- Yes, I have done a little bit of programming before.
- Yes, I but I still feel like I have a lot to learn.
- Yes, I have a lot of programming experience

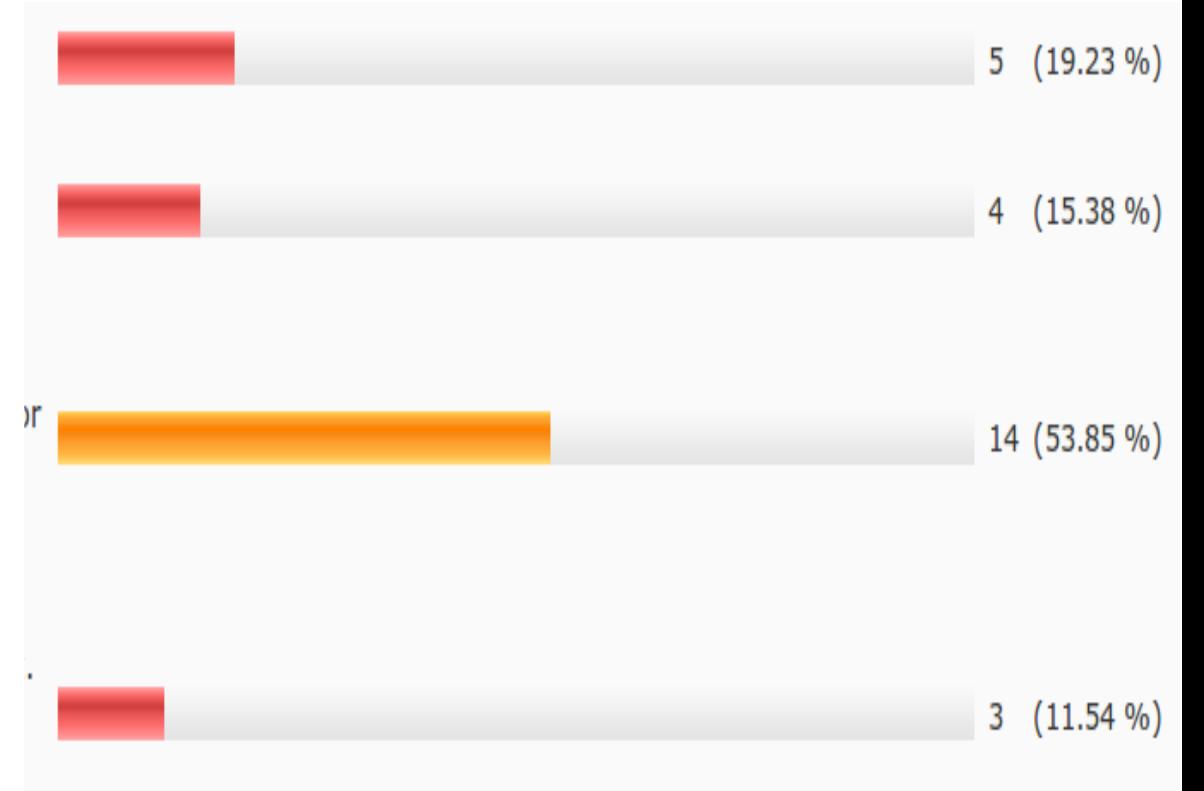

Compared to the difficulty of completing other (non-programming) labs, **how difficult was it to complete the asteroids lab**?

Easy Semi-Easy Semi-Difficult Difficult! **Extremely** Difficult!

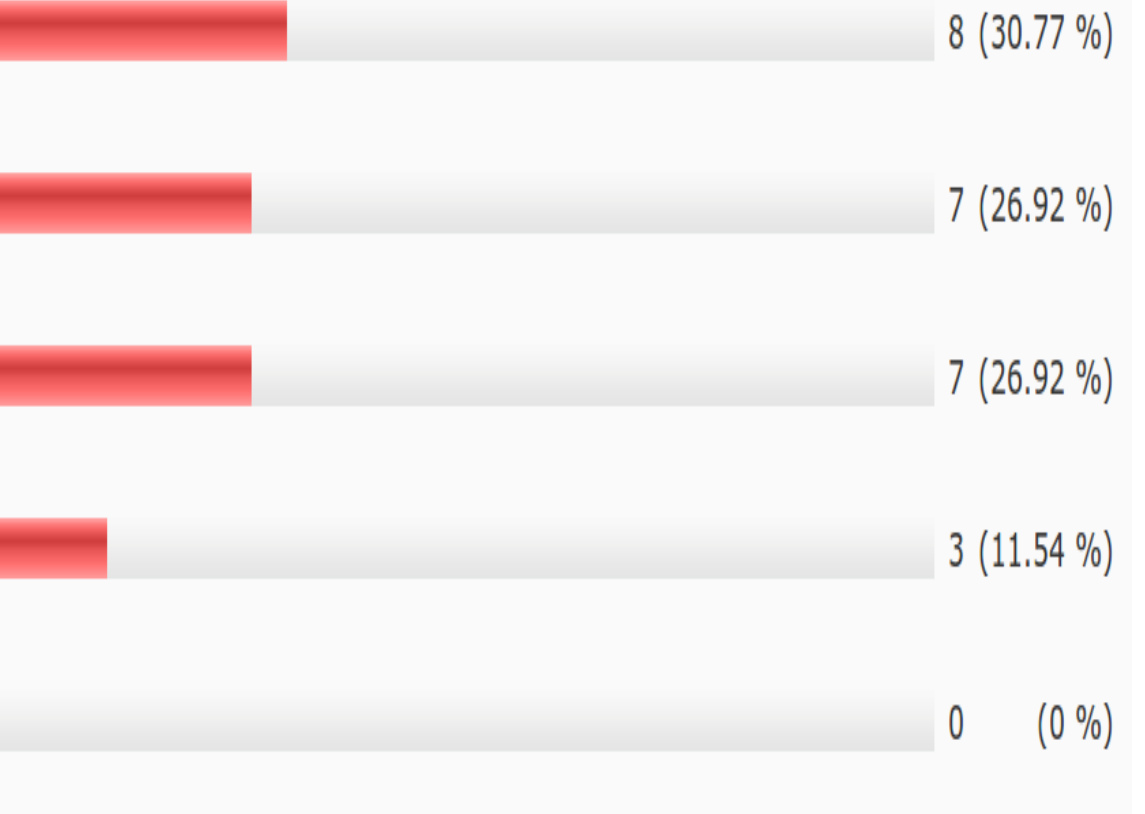

Did the asteroids lab help you understand programming better?

Not really A little bit Somewhat It actually helped a lot

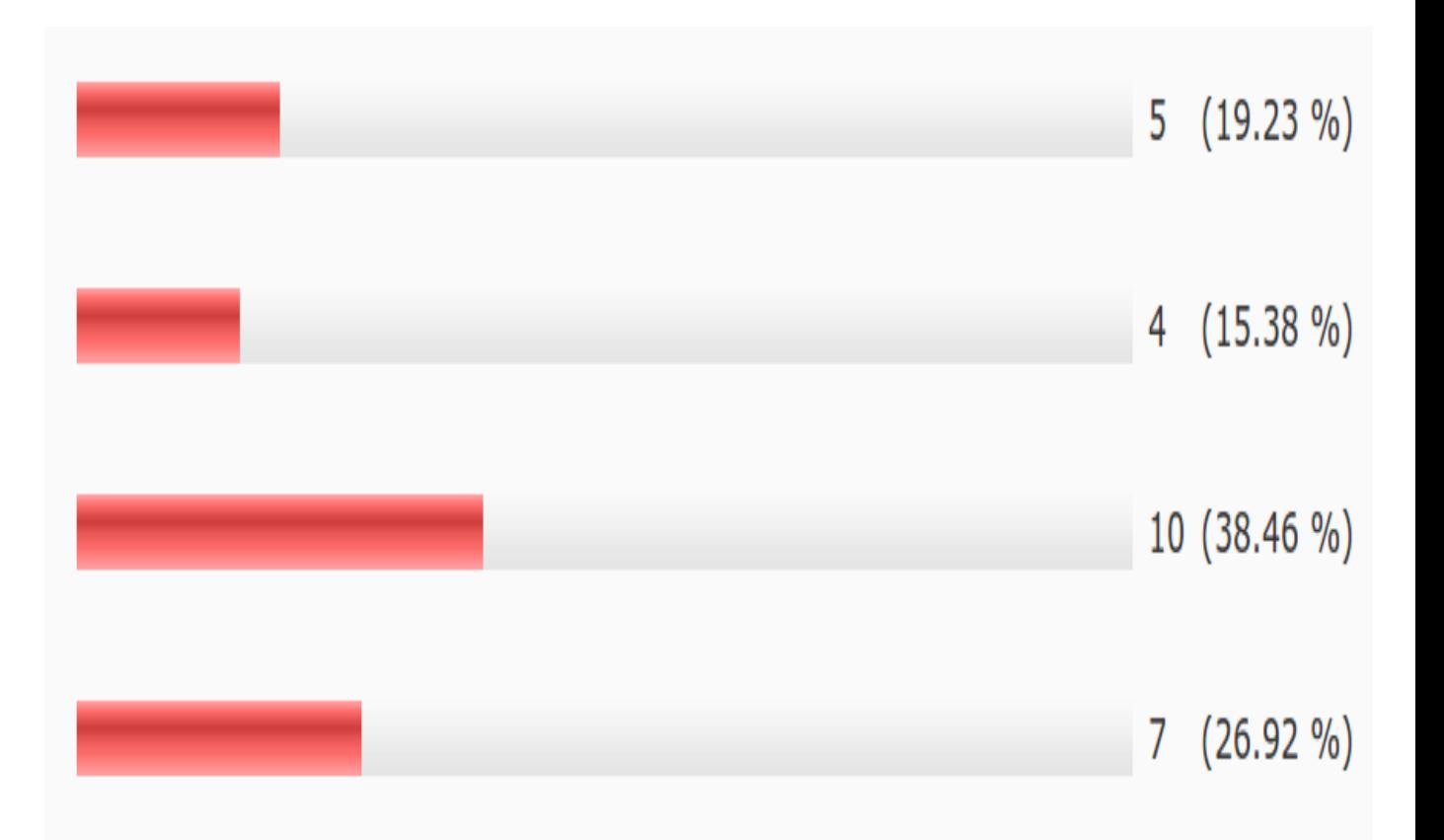

# Was the programming lab fun?

Not really

Somewhat

It was enjoyable Actually it was a lot of fun

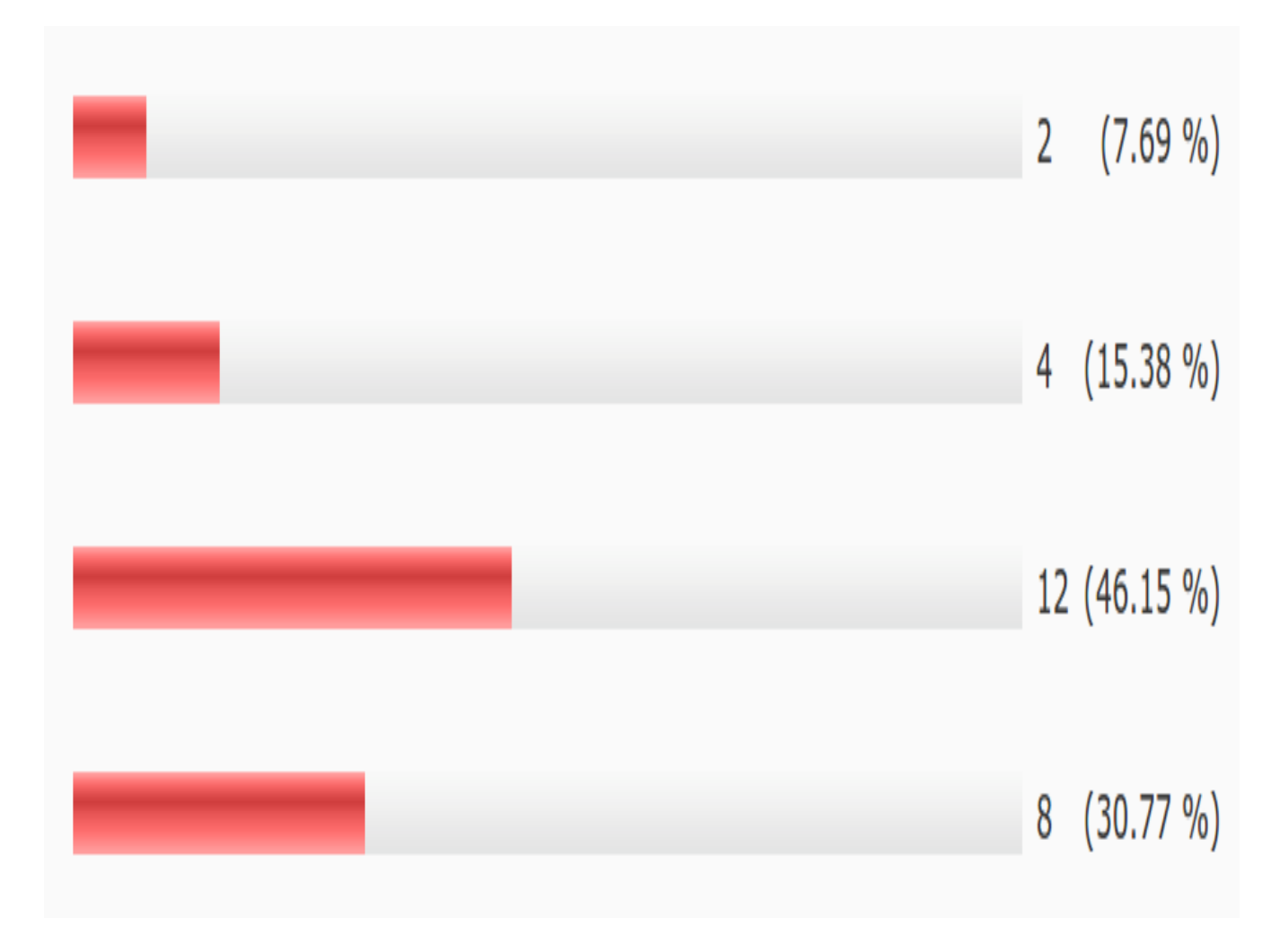

Did the asteroids lab help you understand physics better?

Not really A little bit Somewhat It actually helped a lot

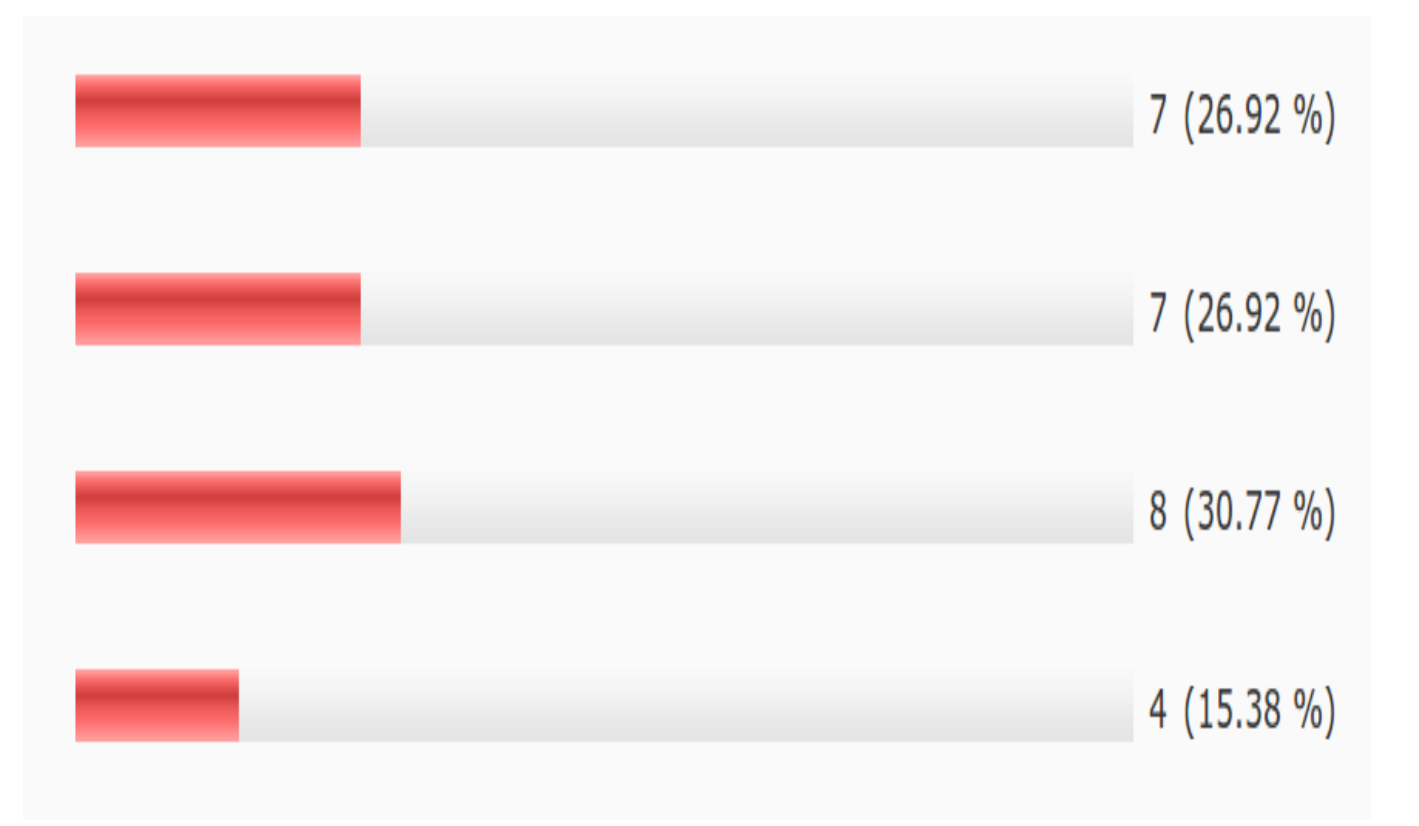

# Force Concept Inventory (FCI)

- There are four rocket questions on the FCI, which is the most widely used assessment tool in physics education research
- Students took the full FCI at the beginning of the course
- After the asteroids lab, students were tested on these four rocket questions again
- Results can be compared to FCI pre and posttesting from OSU Columbus campus (A. Heckler)

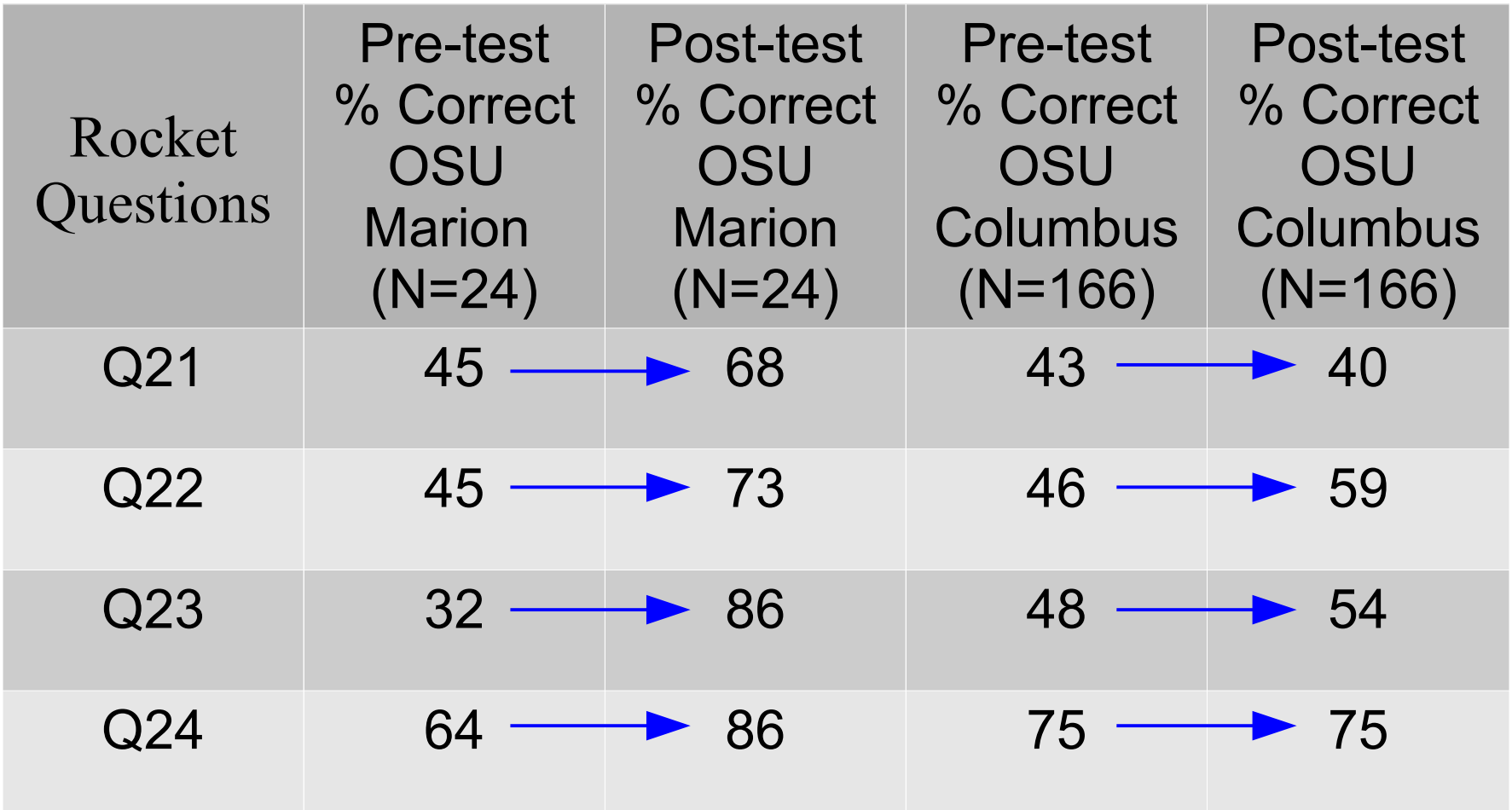

#### Student Comments

 "I was confused at first as to how to get my programs to run and display properly... Once I discovered that the lab was very step-by-step and I found that even with my basic knowledge it was easy and fun."

 "I think this is a great way for students to apply and visualize the functions that we learn in this course. I really enjoyed it!"

 "I am a computer science major so programming comes easily to me. The lab was fun because i got to make a program with an actual use (unlike some programming class projects)."

 "I spent more time trying to figure out how programming languages work than actually understanding the physics. In the end I was able to complete the tasks simply by mimicking code elsewhere in the program...so it worked, but I didn't have a very thorough grasp of how it worked."

 "Something that could be improved is the instructions to turn in the program just to make it a little easier. All in all a very fun lab."

 "I enjoyed this lab, although I don't really get coding since there is so much to it. I do think that there could be a little clearer in the instructions about the files, but other than that I thought it was great. Thanks!"

## **Conclusions**

- Processing is a full-featured, free platform for adding programming into STEM curricula
- This goes one level deeper than interactive examples
- Students enjoy a game-making & modifying approach
- Preliminary assessment is very positive. Further assessment/studies planned for fall & spring.

#### Extra Slides

A rocket drifts sideways in outer space from point "a" to point "b" as shown below. The rocket is subject to no outside forces. Starting at position "b", the rocket's engine is turned on and produces a constant thrust (force on the rocket) at right angles to the line "ab". The constant thrust is maintained until the rocket reaches a point "c" in space.

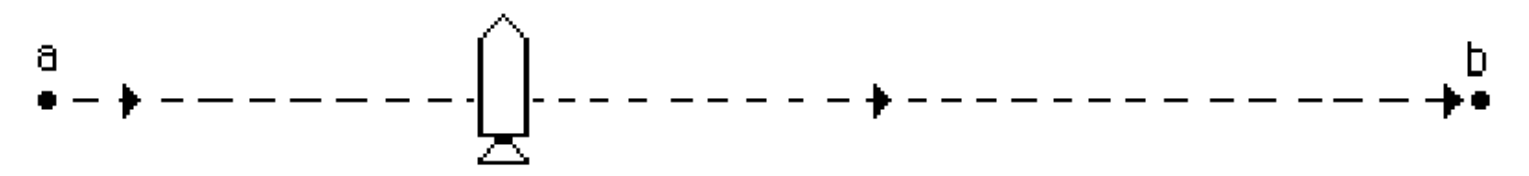

21. Which of the paths below best represents the path of the rocket between points "b" and "c"?

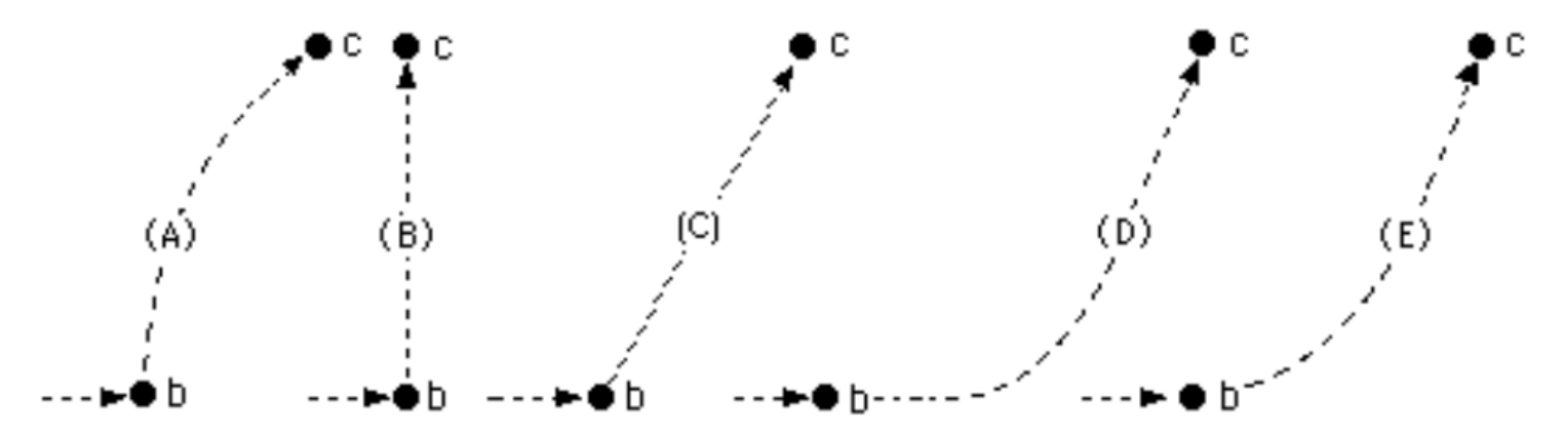

22. As the rocket moves from position "b" to position "c" its speed is:

- (A) constant.
- (B) continuously increasing.
- (C) continuously decreasing.
- (D) increasing for a while and constant thereafter.
- (E) constant for a while and decreasing thereafter.

23. At point "c" the rocket's engine is turned off and the thrust immediately drops to zero. Which of the paths below will the rocket follow beyond point "c"?

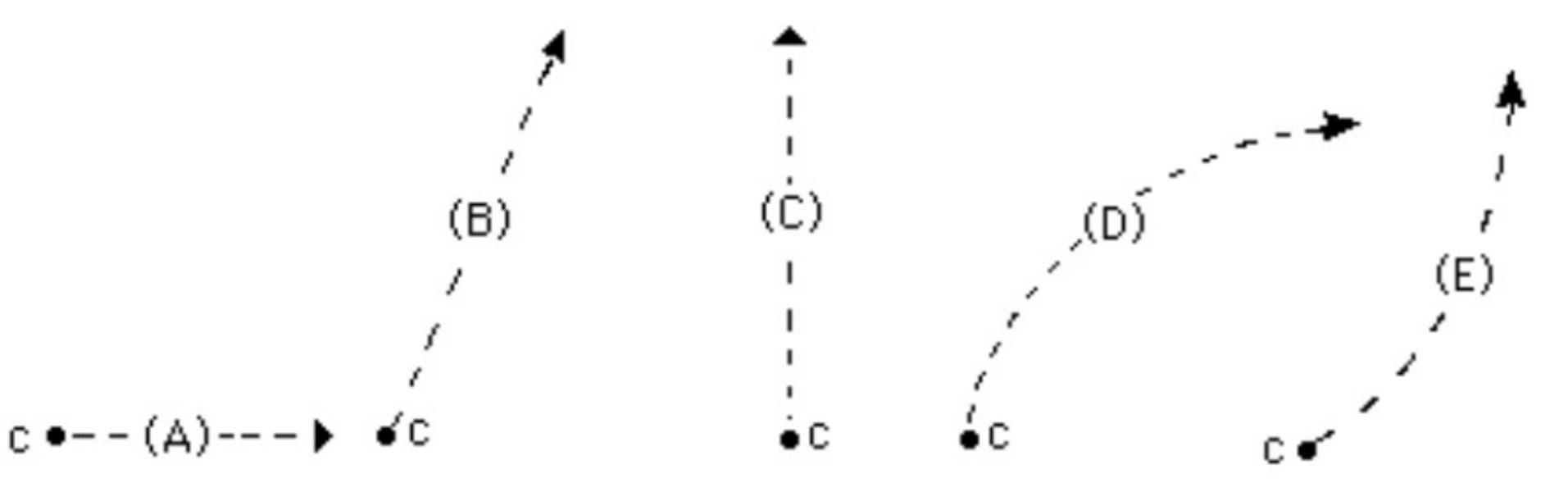

24. Beyond position "c" the speed of the rocket is:

- (A) constant.
- (B) continuously increasing.
- (C) continuously decreasing.
- (D) increasing for a while and constant thereafter.
- (E) constant for a while and decreasing thereafter.